# *Downloaded from Stanmorephysics.com*

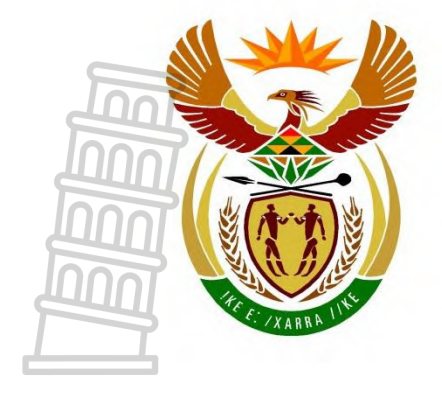

# basic education

Department: **Basic Education REPUBLIC OF SOUTH AFRICA** 

**NATIONAL SENIOR CERTIFICATE** 

**GRADE 12**

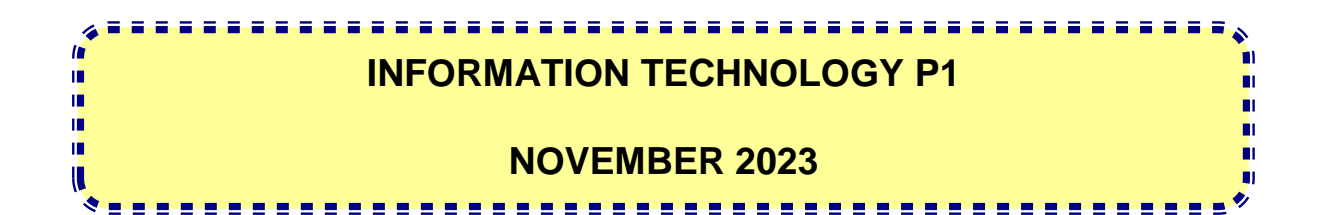

**MARKS: 150**

**TIME: 3 hours**

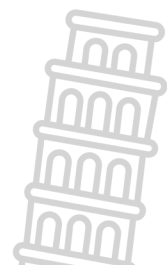

**This question paper consists of 25 pages, 2 data pages and 2 pages for planning.**

#### **INSTRUCTIONS AND INFORMATION**

- 1. This question paper is divided into FOUR sections. Candidates must answer ALL the questions from all FOUR sections.
- 2. Two blank pages have been provided at the end of the question paper which may be used for planning purposes.
- 3. The duration of this examination is three hours. Because of the nature of this examination, it is important to note that you will not be permitted to leave the examination room before the end of the examination session.
- 4. This question paper is set with programming terms that are specific to Delphi programming language. The Delphi programming language must be used to answer the questions.
- 5. Make sure that you answer the questions according to the specifications that are given in each question. Marks will be awarded according to the set requirements.
- 6. Answer only what is asked in each question. For example, if the question does not ask for data validation, no marks will be awarded for data validation.
- 7. Your programs must be coded in such a way that they will work with any data and not just the sample data supplied or any data extracts that appear in the question paper.
- 8. Routines, such as search, sort and selection, must be developed from first principles. You may NOT use the built-in features of the Delphi programming language for any of these routines.
- 9. All data structures must be defined by you, the programmer, unless the data structures are supplied.
- 10. You must save your work regularly on the disk/CD/DVD/flash disk you have been given, or on the disk space allocated to you for this examination session.
- 11. Make sure that your examination number appears as a comment in every program that you code, as well as on every event indicated.
- 12. If required, print the programming code of all the programs/classes that you completed. Your examination number must appear on all the printouts. You will be given half an hour printing time after the examination session.
- 13. At the end of this examination session, you must hand in a disk/CD/DVD/ flash disk with all your work saved on it OR you must make sure that all your work has been saved on the disk space allocated to you for this examination session. Ensure that all files can be read.

14. The files that you need to complete this question paper have been provided to you on the disk/CD/DVD/flash disk or on the disk space allocated to you. The files are provided in the form of password-protected executable files.

Do the following:

- Double click on the following password-protected executable file:
- **DataNov2023.exe**
- Click on the 'Extract' button.
- Enter the following password: **%Learn4Life@**

Once extracted, the following list of files will be available in the folder **DataNov2023**:

#### **Question 1: Question 3:**

Details.txt Question1\_P.dpr Question1\_P.dproj Question1\_P.res Question1\_U.dfm Question1\_U.pas

#### **Question 2: Question 4:**

ConnectDB\_U.pas Question2\_P.dpr Question2\_P.dproj Question2\_P.res Question2\_U.dfm Question2\_U.pas UniversityDB - Copy.mdb UniversityDB.mdb

Question3\_P.dpr Question3\_P.dproj Question3\_P.res Question3\_U.dfm Question3\_U.pas School U.pas

Question4\_P.dpr Question4\_P.dproj Question4\_P.res Question4\_U.dfm Question4\_U.pas

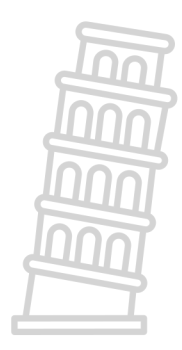

# **SECTION A**

#### **QUESTION 1: GENERAL PROGRAMMING SKILLS**

Do the following:

- Open the incomplete program in the **Question 1** folder.
- Enter your examination number as a comment in the first line of the **Question1\_U.pas** file.
- Compile and execute the program. The program has no functionality currently.

General programming skills  $\Box$  $\times$  $1.1$  $1.4$ Name: 1.4 - Marathon results  $\frac{1}{\tau}$ Age: l٥  $1.3$  $d = \sqrt{(x - y)^4}$ 1.1 - Display name and age  $IblQ1_4$  $-1.2$ 1.3 - Calculate  $1.5$ Total number of learners: 49  $d =$ 1.5 - Average mark 1.2 - Hockey teams

Example of the graphical user interface (GUI):

 Complete the code for each section of QUESTION 1, as described in QUESTION 1.1 to QUESTION 1.5 that follow.

#### 1.1 **Button [1.1 - Display name and age]**

The user must do the following:

- Enter a name in the edit box **edtQ1\_1**.
- Enter/Select the person's age in the spin edit box **spnQ1\_1**.

Write code to do the following:

- Extract the name entered from the edit box **edtQ1\_1** and store the name in the provided **sName** variable.
- Extract the age entered/selected from the spin edit **spnQ1\_1** and store the age in the provided **iAge** variable.
- Display the name and age, one below the other, using an output dialogue box.

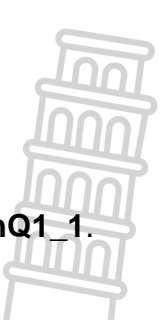

#### Information Technology/P1 5 DBE/November 2023 *Downloaded from Stanmorephysics.com*NSC

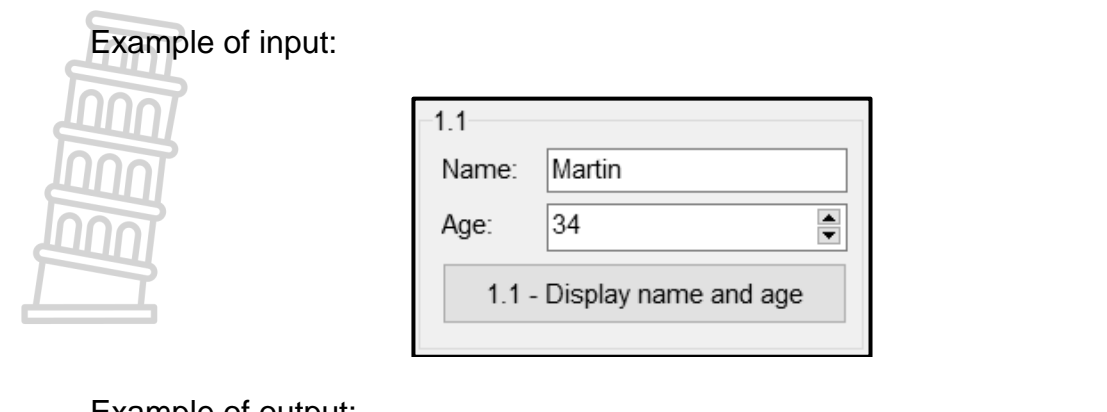

#### Example of output:

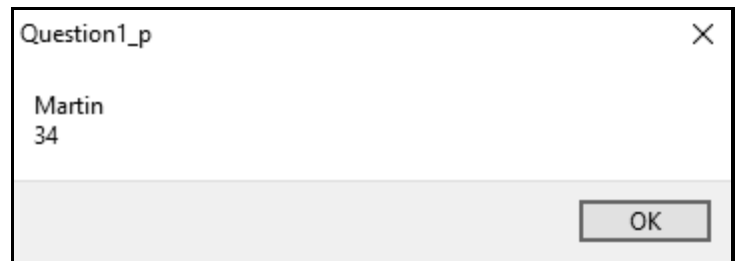

(5)

#### 1.2 **Button [1.2 - Hockey teams]**

Learners who are interested in playing hockey are divided into teams of 11 players. A total of 11 players represents a full team in hockey. The remainder of the learners who could not make up a full team will be placed onto a reserve list.

A constant variable which is declared as PLAYERS = 11 has been provided.

Write code to do the following:

- Extract the total number of learners from the edit box **edtQ1\_2**.
- Use the total number of learners and the constant PLAYERS to calculate the following:
	- o Number of hockey teams made up of 11 players
	- o Number of learners on the reserve list

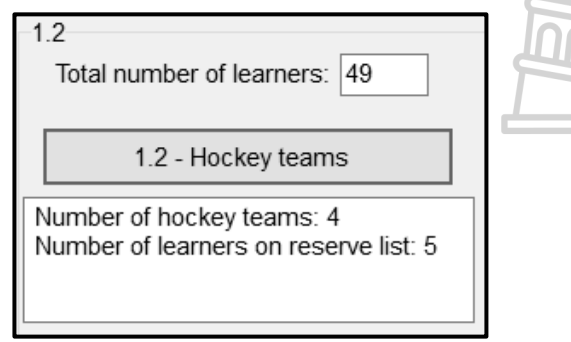

(9)

#### 1.3 **Button [1.3 - Calculate]**

The value of  $d$  must be calculated using the formula below:

$$
d=\sqrt{(x-y)^4}
$$

Code has been provided to assign values to the variables **rX** and **rY** which represent the **x** and **y** values in the formula.

Write code to do the following:

- Use the provided **rX** and **rY** variables and appropriate mathematical functions to calculate the value of  $d$ .
- Display the value of d in the edit box **edtQ1 3**, rounded to THREE decimal places.

Example of output for provided values  $rX = 12.46$  and  $rY = 8.54$ :

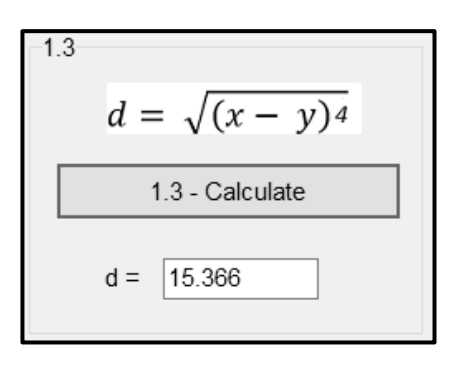

(5)

#### 1.4 **Button [1.4 - Marathon results]**

Participants who complete a marathon and finish in one of the top 20 positions will receive a gold, silver or bronze medal, based on their finishing position. All other participants who finish after the  $20<sup>th</sup>$  position will receive a participation certificate.

Code has been provided using an input dialogue box for the user to enter the finishing position of a participant. The user input is assigned to the variable **iPosition**.

Write code that uses a case statement to display an appropriate message in the label **lblQ1\_4** based on the information in the table below.

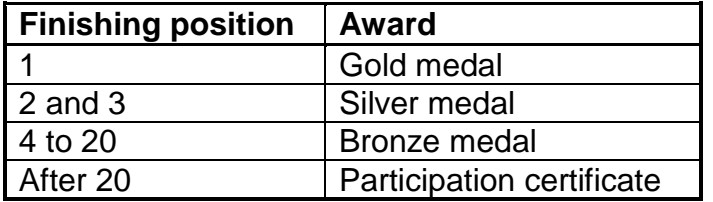

Example of input and output if a learner achieved the first place:

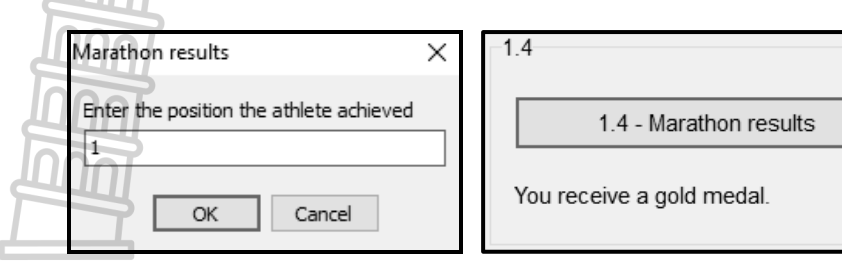

Example of input and output if a learner achieved the  $20<sup>th</sup>$  place:

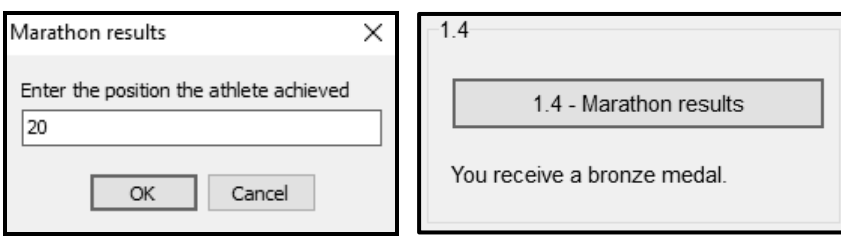

Example of input and output if a learner achieved the  $21<sup>st</sup>$  place:

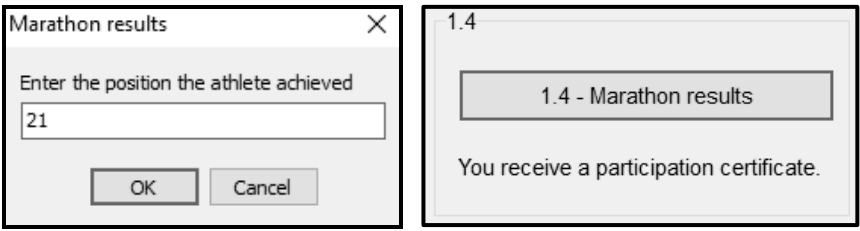

1.5 **Button [1.5 - Average mark]**

A text file called **'Details.txt'** contains the names and marks of learners in the following format:

<Name>#<Mark>

Example of the first five lines of text in the text file:

Erinn Stansell#87 Michael Dinjes#90 Gabrielle Wadhams#23 Mirelda Berendsen#47 Elmore Skalls#32

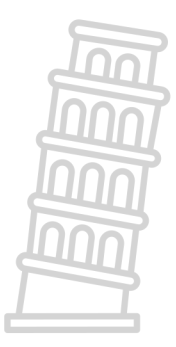

Write code to do the following:

- Open the text file **Details.txt**, read through the lines of text in the text file and determine the average mark for all the learners.
- Display the average mark on the panel **pnlQ1\_5**, rounded to the nearest integer.

**NOTE:** Your code must work correctly for any number of lines of text in the file.

(6)

#### InformationTechnology/PTTOM STANMOTEDNYSICS.COM DBE/November 2023 NSC *Downloaded from Stanmorephysics.com*

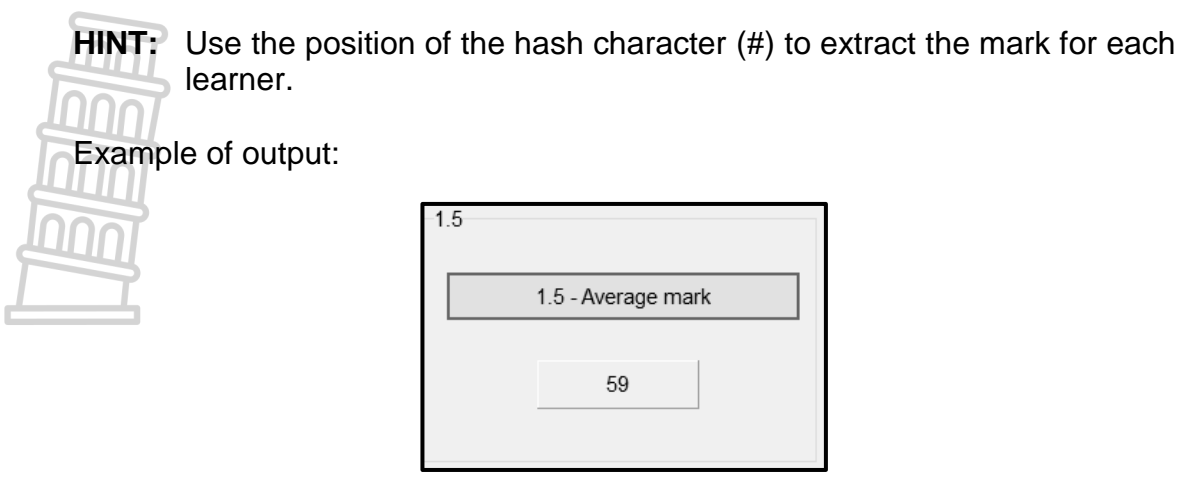

- Enter your examination number as a comment in the first line of the program file.
- Save your program.
- Print the code if required.

#### **TOTAL SECTION A: 40**

(15)

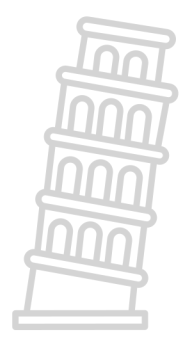

### **SECTION B**

#### **QUESTION 2: DATABASE PROGRAMMING**

Universities rely on effective administration and communication to facilitate the smooth running of their processes.

A database called **UniversityDB.mdb**, which contains information on the different lecturers and the courses they teach, has been developed.

The database contains two tables, **tblLecturers** and **tblCourses**.

**NOTE:** The data pages attached at the end of the question paper provide information on the design of the database and its contents.

Do the following:

- Open the incomplete project file called **Question2\_P.dpr** in the **Question 2** folder.
- Enter your examination number as a comment in the first line of the **Question2\_U.pas** unit file.
- Compile and execute the program. The program has no functionality currently. The contents of the tables are displayed, as shown below on the selection of tab sheet **2.2 - Delphi code**.

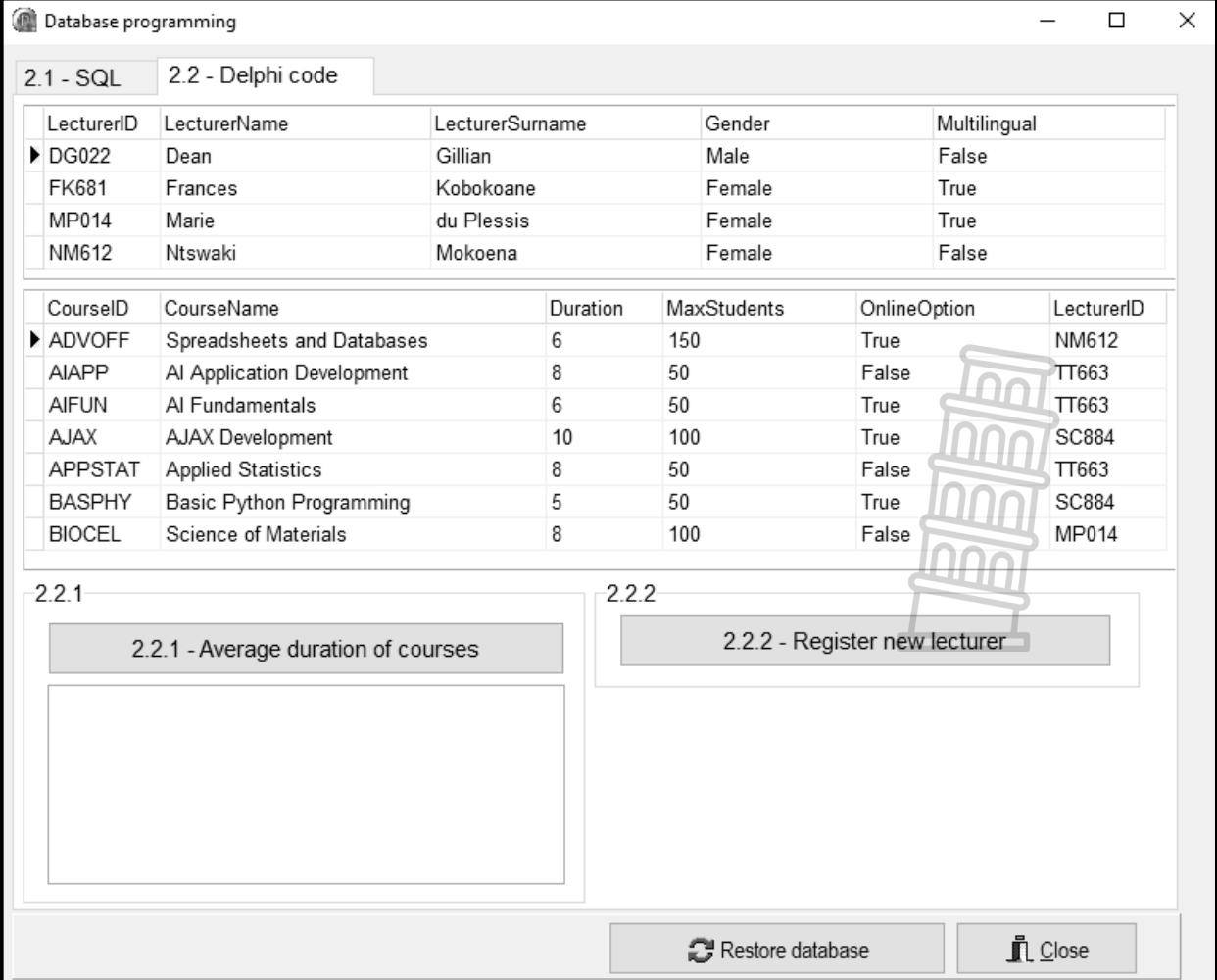

- Follow the instructions below to complete the code for each section as described in QUESTION 2.1 and QUESTION 2.2.
- Use SQL statements to answer QUESTION 2.1 and Delphi code to answer QUESTION 2.2.

## **NOTE:**

- The 'Restore database' button is provided to restore the data contained in the database to the original content.
- The content of the database is password-protected, i.e. you will NOT be able to gain direct access to the content of the database using Microsoft Access.
- Code is provided to link the GUI components to the database. Do NOT change any of the provided code.
- TWO variables are declared as public variables, as described in the table below.

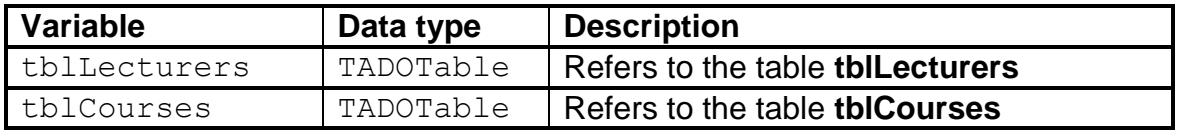

#### 2.1 **Tab sheet [2.1 - SQL]**

Example of graphical user interface (GUI) for QUESTION 2.1:

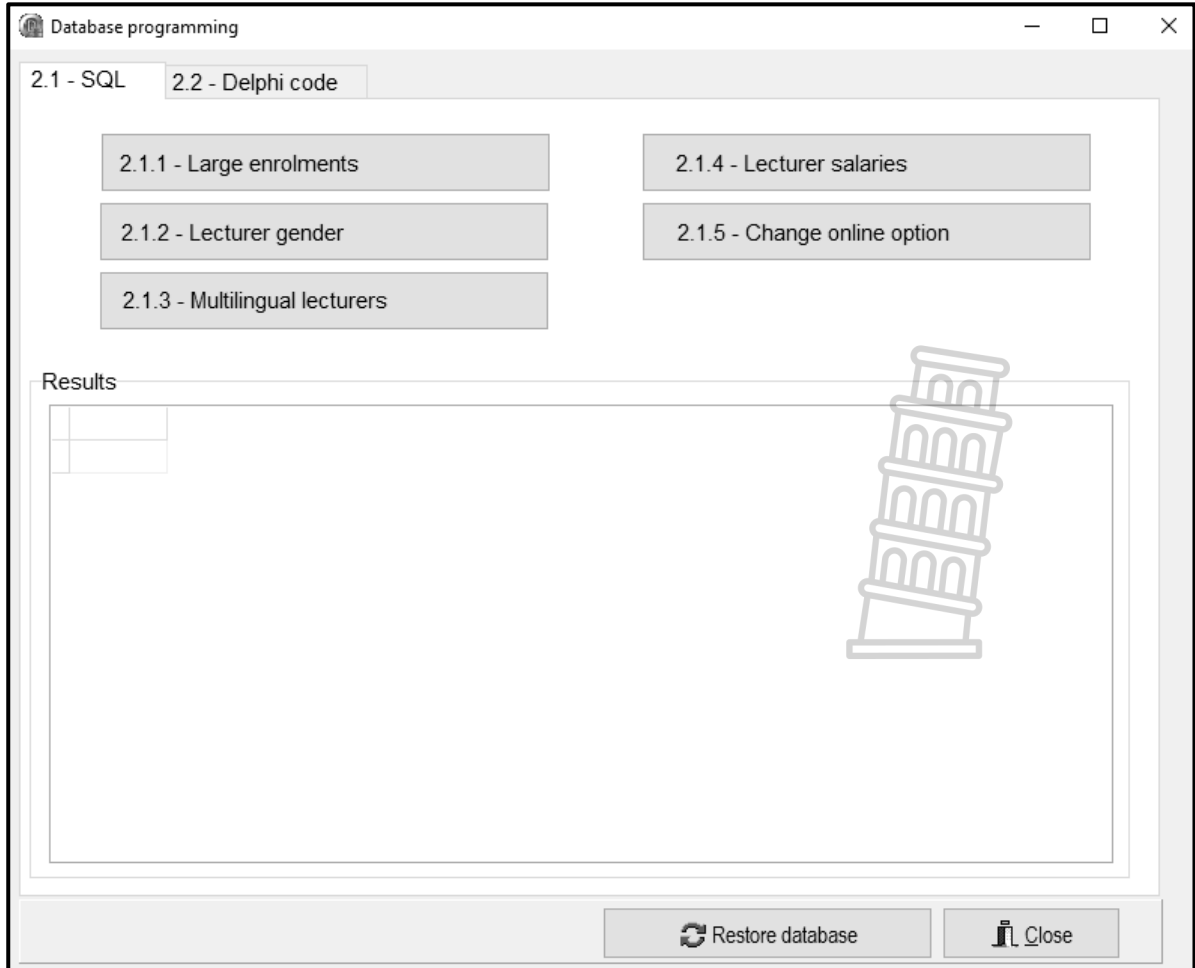

#### **NOTE:**

 Use ONLY SQL statements to answer QUESTION 2.1.1 to QUESTION 2.1.5.

Code to execute the SQL statements and display the results of the queries is provided. The SQL statements assigned to the variables **sSQL1**, **sSQL2**, **sSQL3**, **sSQL4** and **sSQL5** are incomplete.

Complete the SQL statements to perform the tasks described in QUESTION 2.1.1 to QUESTION 2.1.5 below.

#### 2.1.1 **Button [2.1.1 - Large enrolments]**

Display the details of all the courses in the **tblCourses** table, that can accommodate 100 or more students.

Example of output of the first five records:

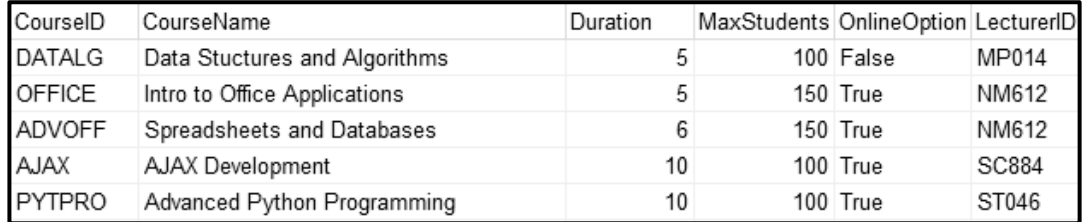

(3)

#### 2.1.2 **Button [2.1.2 - Lecturer gender]**

Display the **LecturerName**, **LecturerSurname** and the first letter of the gender of all the lecturers. Display the gender using a column heading called **Gender (M/F)**.

Example of output of the first five records:

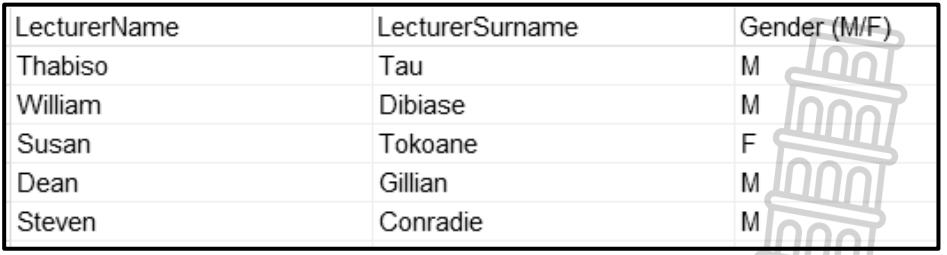

(4)

#### 2.1.3 **Button [2.1.3 - Multilingual lecturers]**

Display the **CourseID** and **CourseName** of all courses that have a multilingual lecturer. The results must be sorted in alphabetical order according to the course name.

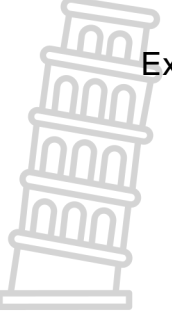

Example of output of the first five records:

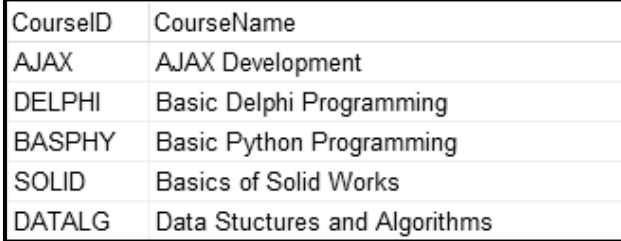

(6)

(5)

#### 2.1.4 **Button [2.1.4 - Lecturer salaries]**

A lecturer's salary is determined by the number of courses facilitated by that lecturer. An amount of R10 000 is paid for each course facilitated by the lecturer. For example, if a lecturer facilitates three courses, the lecturer will get a total salary of R30 000.

Display the **LecturerID** and the total salary in a new column with the heading **Salary**, formatted to currency.

Example of output of the first five records:

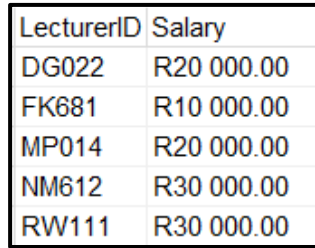

#### 2.1.5 **Button [2.1.5 - Change online option]**

Write code to change the **OnlineOption** field to false if the **CourseName** field contains the word 'Programming'. Joc

Code has been provided to display a message to indicate that the content of the database has been changed.

Example of the first six records of the **tblCourses** table before the online option was changed:

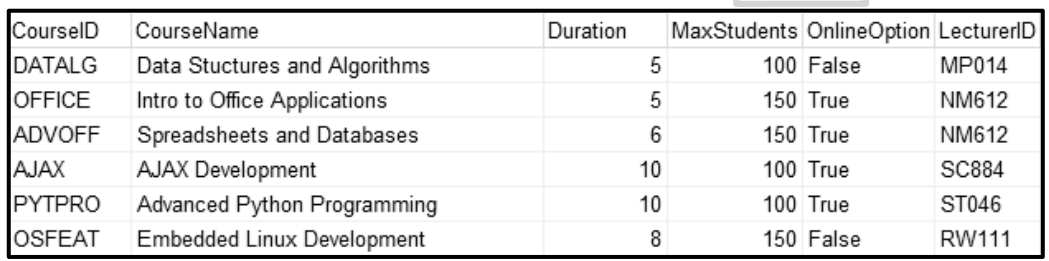

Example of the first six records of the **tblCourses** table after the online option was changed to false for the programming courses:

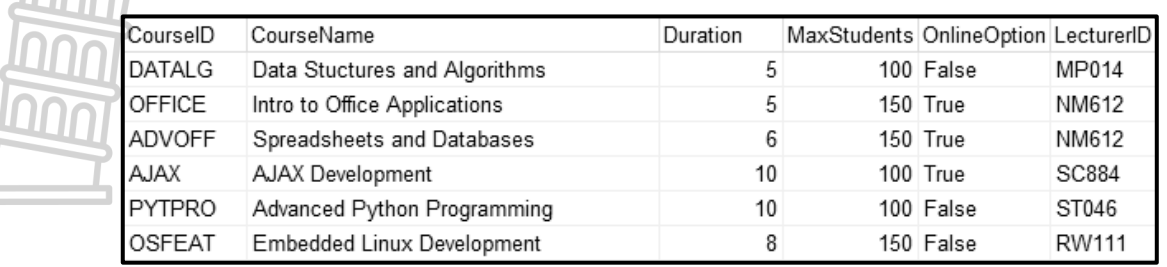

(4)

#### 2.2 **Tab sheet [2.2 - Delphi code]**

#### **NOTE:**

- Use ONLY Delphi programming code to answer QUESTION 2.2.1 and QUESTION 2.2.2.
- NO marks will be awarded for SQL statements in QUESTION 2.2.

Example of graphical user interface (GUI) for QUESTION 2.2:

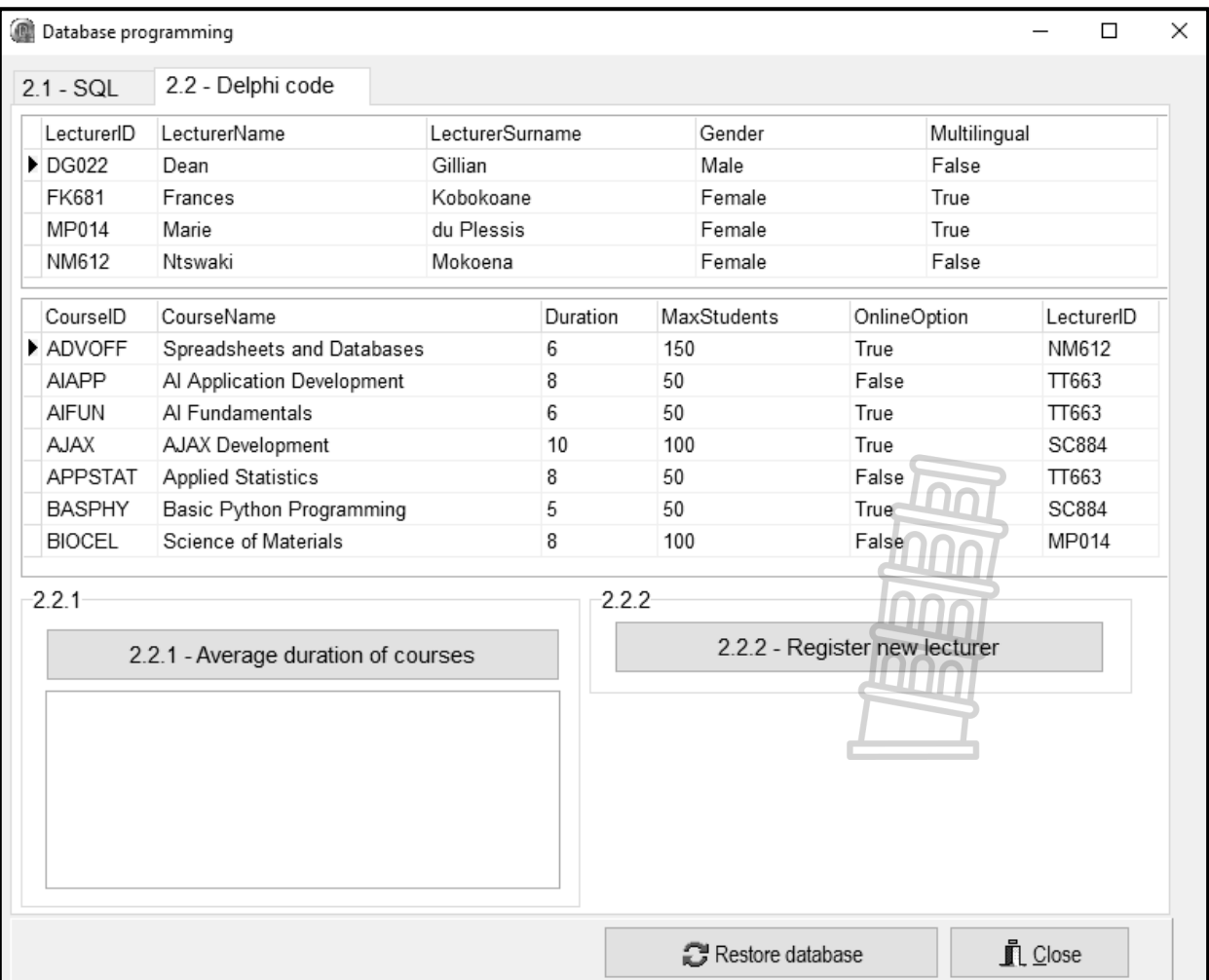

#### 2.2.1 **Button [2.2.1 - Average duration of courses]**

The workload of all lecturers must be determined in order to issue them with a fair number of courses to facilitate.

Use the **redQ2\_2\_1** component to display the output.

Code has been provided to clear the **redQ2\_2\_1** component.

Write code to do the following:

 Display the **LecturerID**, **LecturerName** and **LecturerSurname** as a heading in the following format:

<LecturerID>: <LecturerName> <LecturerSurname>

- Display a numbered list of course names facilitated by each lecturer.
- Calculate and display the average duration of the courses facilitated by each lecturer, formatted to TWO decimal places.

Example of output for the first two lecturers:

DG022: Dean Gillian 1. Intro to Computer Literacy 2. Fundamentals of Physics Average duration of courses: 7.50 FK681: Frances Kobokoane 1. Basics of Solid Works Average duration of courses: 6.00

(14)

#### 2.2.2 **Button [2.2.2 - Register new lecturer]**

When a new lecturer is appointed, their details must be added to the database.

Write code to add a new record to the **tblLecturers** table using the following details:

- LecturerID ZT032
- LecturerName Zander
- LecturerSurname Thomas
- Gender Male
- Multilingual True

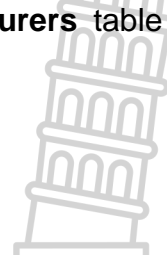

Example of records in the **tblLecturers** table, which indicates that the record has been added to the table successfully:

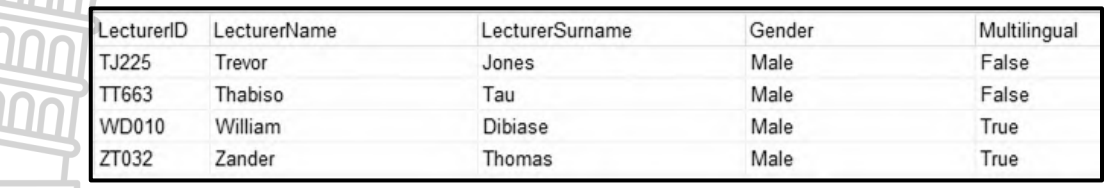

(4)

Enter your examination number as a comment in the first line of the program file.

• Save your program.

Print the code if required.

ור

#### **TOTAL SECTION B: 40**

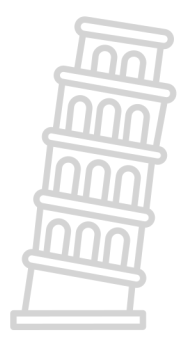

### **SECTION C**

#### **QUESTION 3: OBJECT-ORIENTATED PROGRAMMING**

The local schools' district office requires a record of schools in the district and a report on the results of the schools to determine the amount of funding that each school will receive.

Do the following:

- Open the incomplete program in the **Question 3** folder.
- Open the incomplete object class **School\_U.pas**.
- Enter your examination number as a comment in the first line of both the **Question3\_U.pas** file and the **School\_U.pas** file.
- Compile and execute the program. The program has limited functionality currently.

Example of the graphical user interface (GUI):

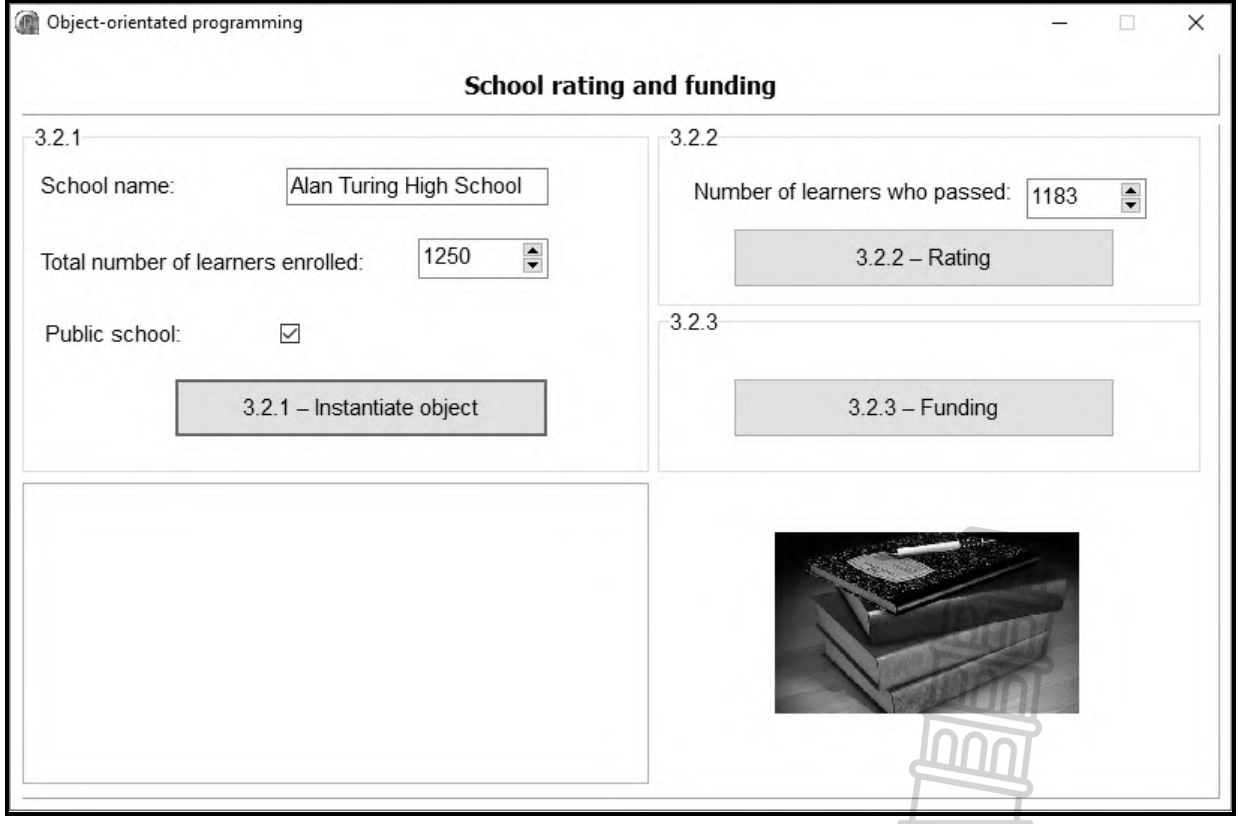

Complete the code as specified in QUESTION 3.1 and QUESTION 3.2 that follow.

3.1 The provided incomplete object class (**TSchool**) contains the declaration of four attributes which describe a **School** object.

The attributes for a **School** object have been declared as follows:

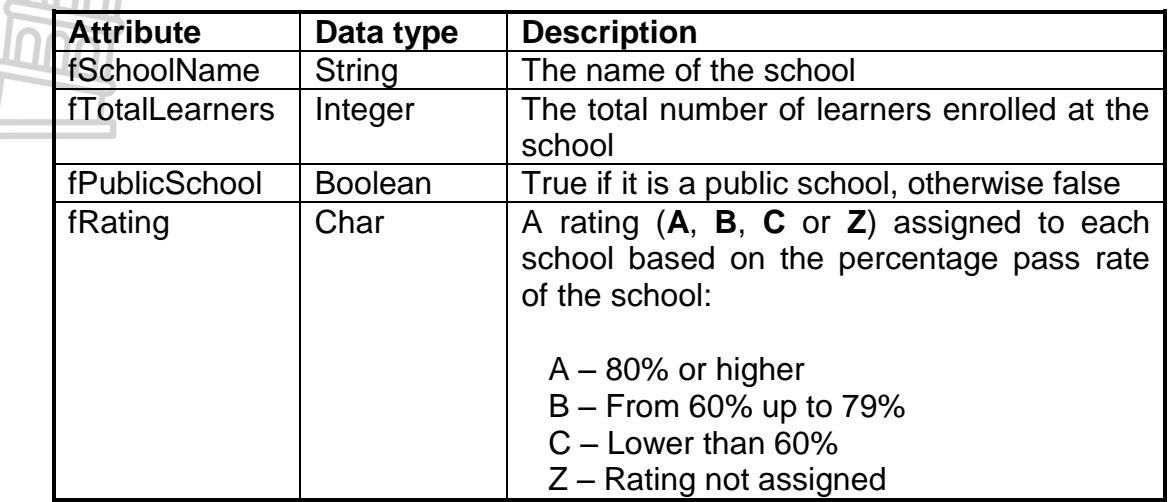

An incomplete **constructor** method has been provided.

**NOTE:** You are NOT allowed to add any additional attributes or user-defined methods, unless you are instructed to do so explicitly in one of the questions.

Complete the code in the object class as described in QUESTION 3.1.1 to QUESTION 3.1.5 below.

3.1.1 **Constructor Create** has been provided with three parameters.

Write code to complete the constructor method as follows:

- Assign the values in the parameter list to the corresponding attributes, **fSchoolName**, **fTotalLearners** and **fPublicSchool**.
- Assign a default rating of 'Z' to the **fRating** attribute.  $\bigcap$   $\bigcap$  (3)
- 3.1.2 Write an accessor method called **getPublicSchool** for the **fPublicSchool** attribute. (2)
	-
- 3.1.3 Every year the rating of the school will be updated based on the percentage pass rate of the school. The percentage pass rate is calculated using the total number of learners who passed and the total number of learners at the school.

The information in the table below is used to determine the school's rating:

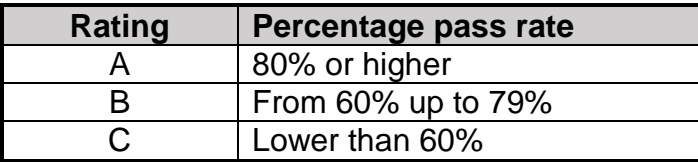

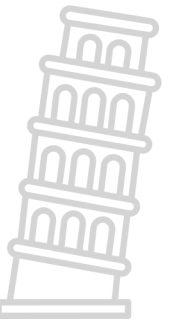

Write code for a method called **updateRating** to do the following:

- Receive the total number of learners who passed as a parameter value.
- Use the parameter value and the **fTotalLearners** attribute to calculate the percentage pass rate of the school.
- Use the table provided to determine and set the value of the **fRating** attribute. (8)

3.1.4 An amount of R145,50 is allocated per learner enrolled at the school.

Write code for a method called **calcFunding** to calculate and return the total amount of funding that will be received by the school.

The funding is calculated using the following formula:

*funding = learners enrolled* 
$$
\times
$$
 145.50 (4)

3.1.5 Write code for a **toString** method to return a string which describes the object. The Boolean attribute **fPublicSchool** must be used to determine whether the phrase 'Public school' or 'Private school' must be added to the string.

The format of the string to be returned is shown below.

<fSchoolName> ------------------------ Total number of learners: < fTotalLearners > Rating: <fRating> Public school/Private school

Example:

Alan Turing High School ------------------------ Total number of learners: 1250 Rating: Z Public school (7)

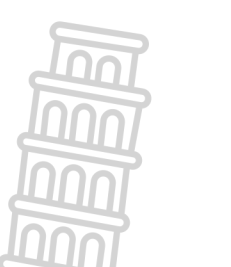

3.2 An incomplete program has been supplied in the **Question 3** folder. The program contains code for the object class to be accessible and declares an object variable called **objSchool**.

Write code to perform the tasks described in QUESTION 3.2.1 to QUESTION 3.2.3 that follow.

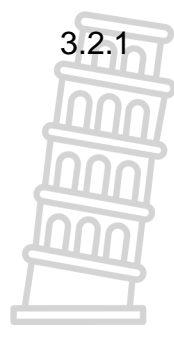

#### 3.2.1 **Button [3.2.1 – Instantiate object]**

The user must enter the school name in the edit box **edtQ3\_2\_1**, select the total number of learners in the spin edit **spnQ3\_2\_1** and tick the check box **chbQ3\_2\_1** if the school is a public school.

Write code to do the following:

- Extract the school name from edit box **edtQ3\_2\_1**, the total number of learners in the spin edit **spnQ3\_2\_1** and determine whether the check box **chbQ3\_2\_1** has been checked (ticked) or not.
- Use the information extracted to instantiate a new **School** object.
- Use the **toString** method to display the information of the **School** object in the rich edit **redQ3**.

Example of input and output for a public school:

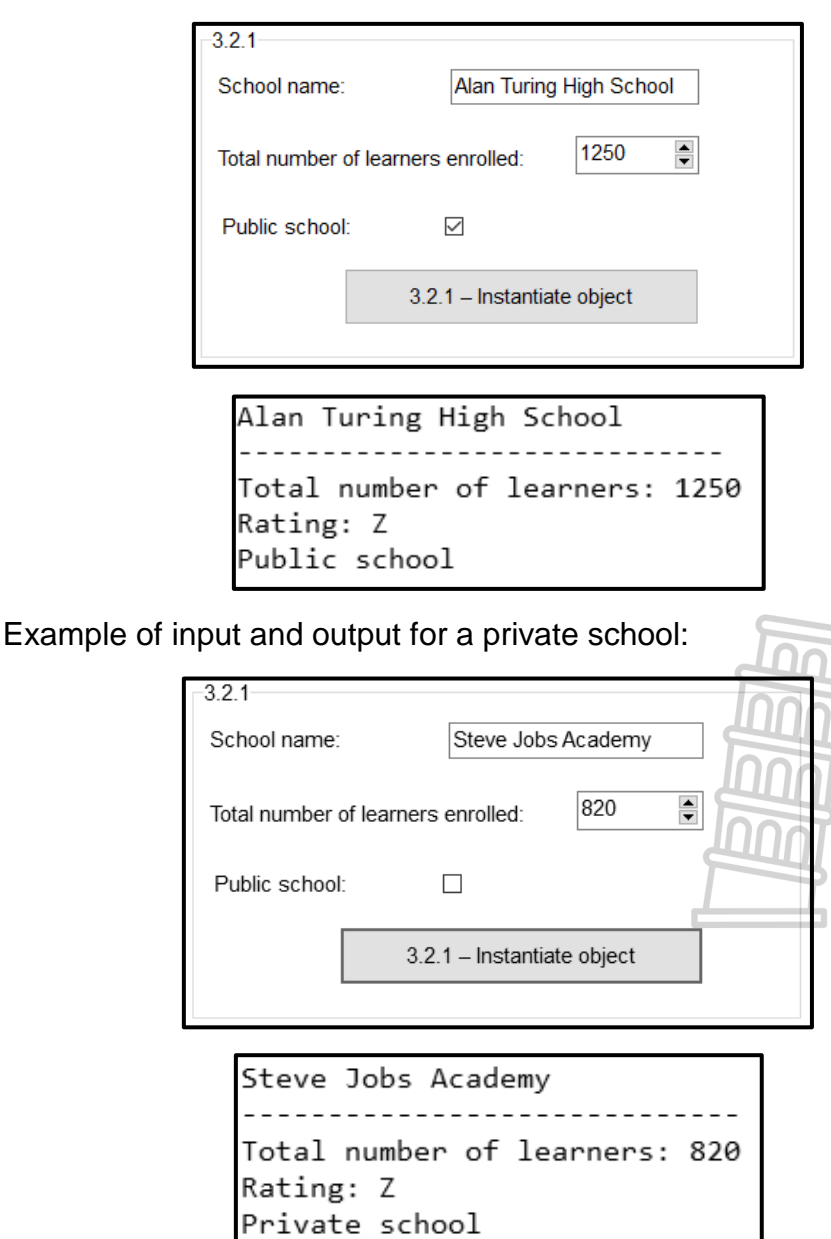

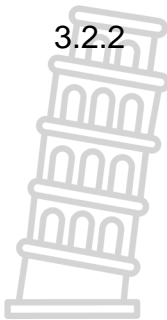

#### 3.2.2 **Button [3.2.2 – Rating]**

The rating of a school is determined by the percentage pass rate of the school.

The spin edit **spnQ3\_2\_2** must be used to enter the total number of learners who passed.

Write code to do the following:

- Call the **updateRating** method using the value extracted from the spin edit **spnQ3\_2\_2** as an argument.
- Call the **toString** method to display the updated information of the **School** object in the rich edit **redQ3**.

Example of output if the total number of learners is 1 250 and the total number of learners who passed is 1 183:

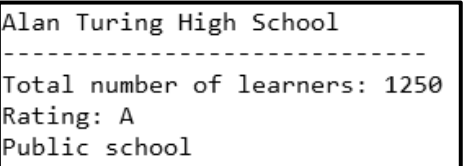

Example of output if the total number of learners is 1 250 and the total number of learners who passed is 999:

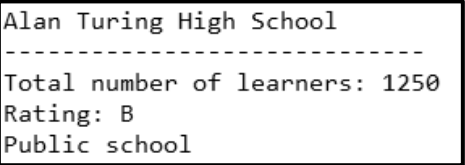

Example of output if the total number of learners is 1 250 and the total number of learners who passed is 500:

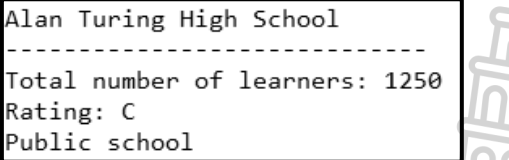

#### 3.2.3 **Button [3.2.3 – Funding]**

Funding will be available to public schools only. Use the rich edit **redQ3** to display the output.

Write code to do the following:

Use the relevant method to test if the school is a public school.

- If the school is a public school, call the **calcFunding** method to display the amount of funding the school will receive, formatted as currency with a message as indicated on the next page.
- If the school is not a public school, display a suitable message indicating that no funding is available.

(4)

#### InformationTechnology/PTTOM STANMOFe20NYSICS.COM DBE/November 2023 NSC *Downloaded from Stanmorephysics.com*

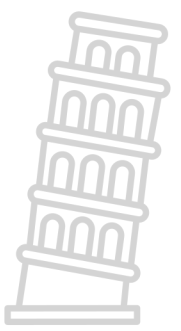

Example of output if the school is a public school and has a total number of 1 250 learners:

Public school will receive R181 875.00

Example of output if the school is NOT a public school:

No funding available

(5)

- Enter your examination number as a comment in the first line of the object class and the form class.
- Save your program.
- Print the code in the object class and the form class if required.

#### **TOTAL SECTION C: 40**

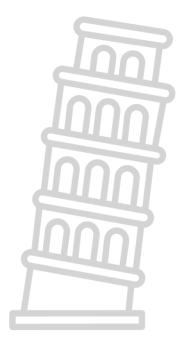

## **SECTION D**

#### **QUESTION 4: PROBLEM-SOLVING PROGRAMMING**

Do the following:

- Open the incomplete program in the **Question 4** folder.
- Enter your examination number as a comment in the first line of the **Question4\_U.pas** file.
- Compile and execute the program. The program has no functionality currently.
- Two tab sheets named **tshQ4\_1** and **tshQ4\_2** are provided on the graphical user interface (GUI).

Complete the code for each section of QUESTION 4, as described in QUESTION 4.1 and QUESTION 4.2 below.

#### 4.1 **Tab sheet [4.1]**

Example of the graphical user interface (GUI) for tab sheet 4.1:

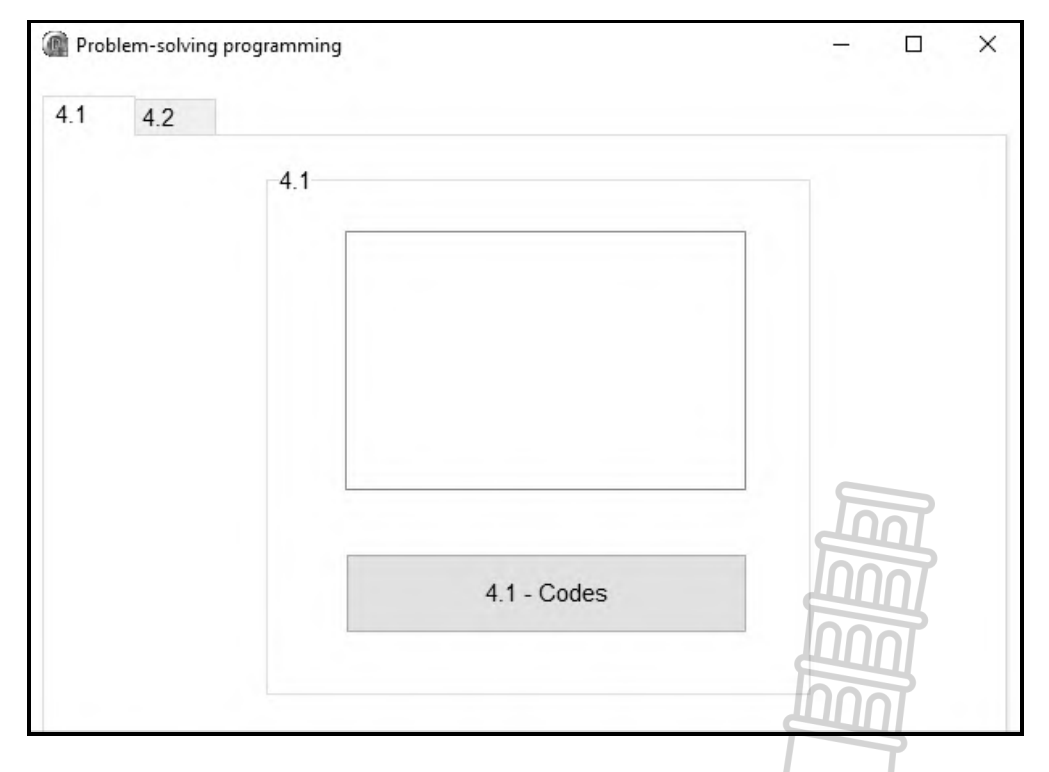

You have been provided with an array called **arrCodes** that contains five codes. Each code contains letters, digits and special characters.

```
arrCodes: array [1 .. 5] of String =
```

```
 ('An7J*Q#D&N','pL78K#$.%BV','89@FGh0&Y56#$Q','Bn4m321&*#T',
 'P2QwER%$#a');
```
A special character refers to a character that is not a letter and not a digit.

#### **Button [4.1 - Codes]**

Write code to do the following:

Remove all the special characters from each code in the array to create a new code. Count how many special characters were removed from each code.

Add the new code and the number of special characters deleted from it to the list box **lstQ4 1** in the following format:

<New code>(number of special characters deleted)

**NOTE:** Your code must work for any set of data in the array.

Example of output for the codes currently in the array:

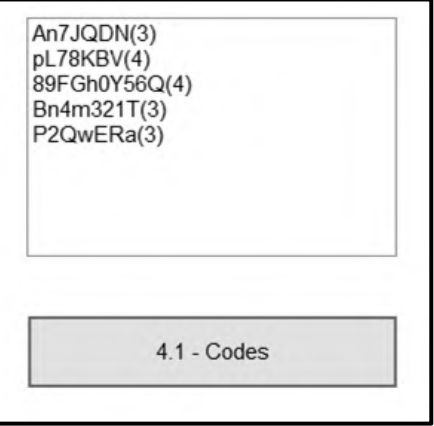

4.2 **Tab sheet [4.2]**

A school timetable has five days and seven periods per day.

You have been provided with the following declarations:

**arrDays: array [1 .. 5] of String** = ('Mon.', 'Tue.', 'Wed.', 'Thu.', 'Fri.'); **arrTimeTable: array [1 .. 5, 1 .. 7] of String; arrSubjectCodes**: **array [1 .. 5] of String** = ('IT', 'HL', 'ACC', 'PHY', 'MAT');

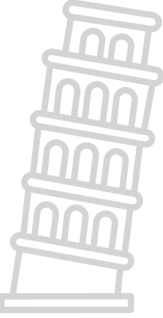

**NOTE:** Code has been provided to do the following:

- Populate the **arrTimeTable** array by placing the five subject codes IT, HL, ACC, PHY and MAT randomly in the array, once per day for the five days. There will be two free periods (empty spaces) each day.
- Display the seven periods per day for each of the five days on the timetable (Monday to Friday).

 $(12)$ 

#### Information Technology/P1 24 DBE/November 2023 *Downloaded from Stanmorephysics.com*NSC

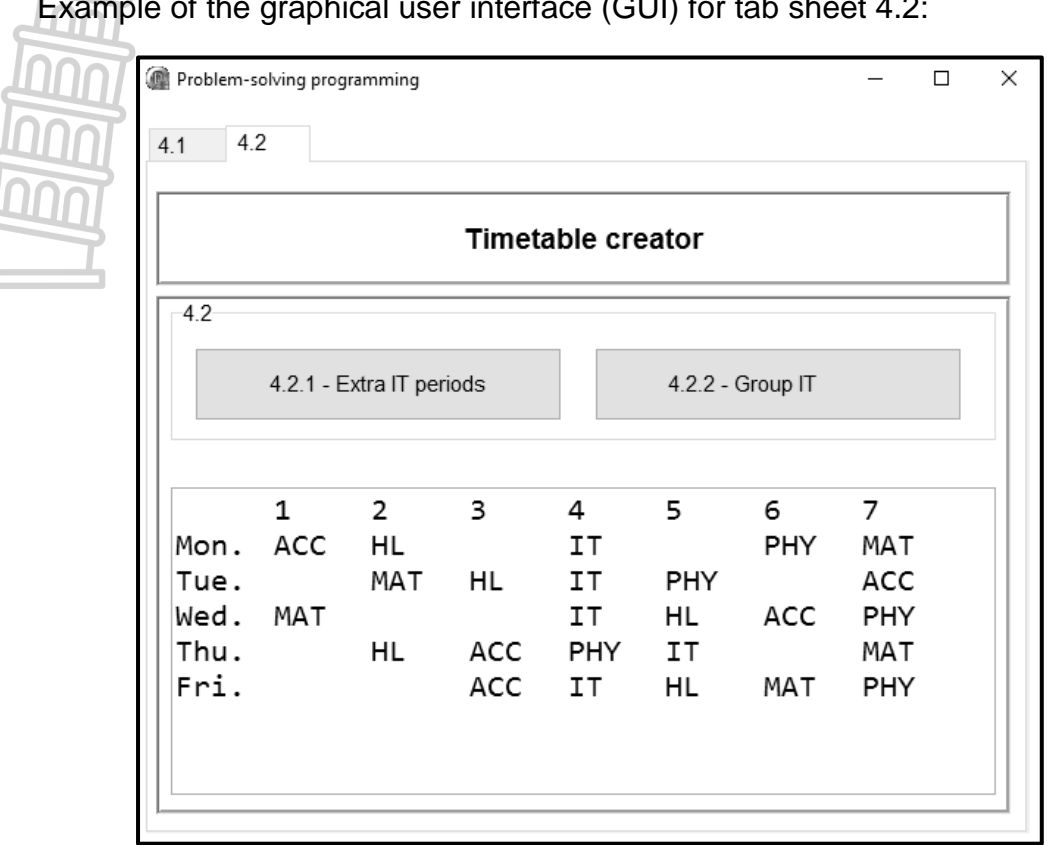

#### Example of the graphical user interface (GUI) for tab sheet 4.2:

#### 4.2.1 **Button [4.2.1 - Extra IT periods]**

The school principal decided to add four extra periods, once per day (Monday to Thursday), for the subject code 'IT' to the timetable.

The extra IT periods must be placed in the **arrTimeTable** array from Monday to Thursday at the **first available period** using the code 'IT'.

Example of output after the extra IT periods have been placed in the first available periods from Monday to Thursday: **Any** 

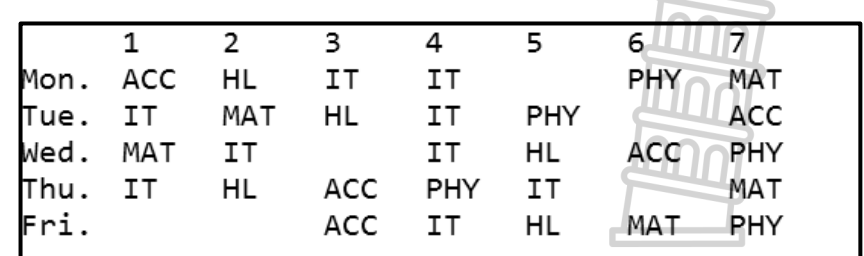

**NOTE:** By default, there will be six free periods available on the timetable after all the subject codes have been placed, including the extra IT periods.

> Due to the random placement of subject codes, your output may differ from the example above. (6)

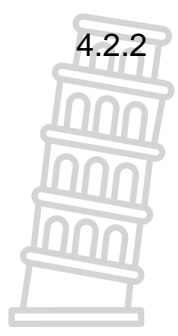

#### 4.2.2 **Button [4.2.2 - Group IT]**

The IT teacher requested to have both IT periods placed consecutively (one after the other), from Monday to Thursday.

Write code to do the following:

Rearrange the periods on each day to place the two IT periods one after the other. The first IT period for the day must remain in its place, while the second IT period must be swapped with another period in order to be placed next to the first IT period.

Example of output after the IT periods have been grouped together:

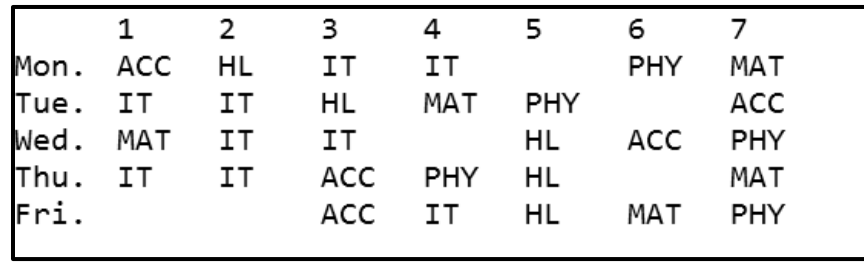

 $(12)$ 

Enter your examination number as a comment in the first line of the program file.

- Save your program.
- Print the code if required.

#### **TOTAL SECTION D: GRAND TOTAL: 30 150**

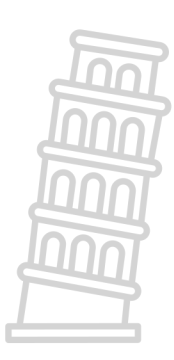

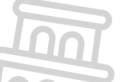

#### **INFORMATION TECHNOLOGY P1**

#### **DATABASE INFORMATION FOR QUESTION 2:**

The design of the database tables for the database **UniversityDB** is as follows:

#### Table: **tblLecturers**

This table contains the details of the lecturers.

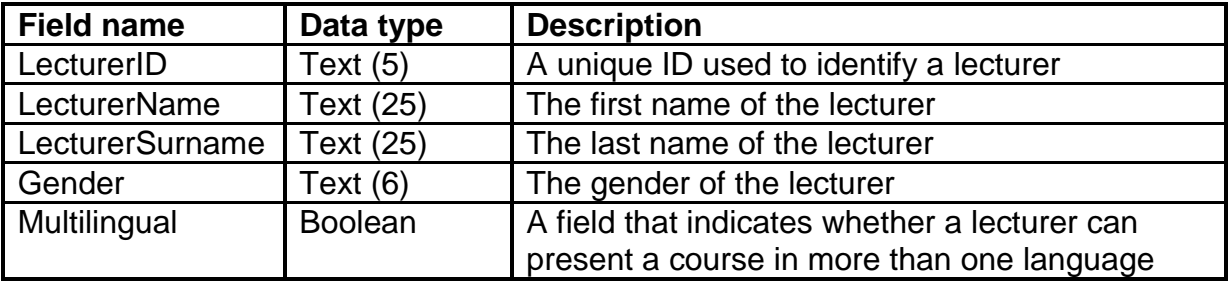

Example of the records van the **tblLecturers** table:

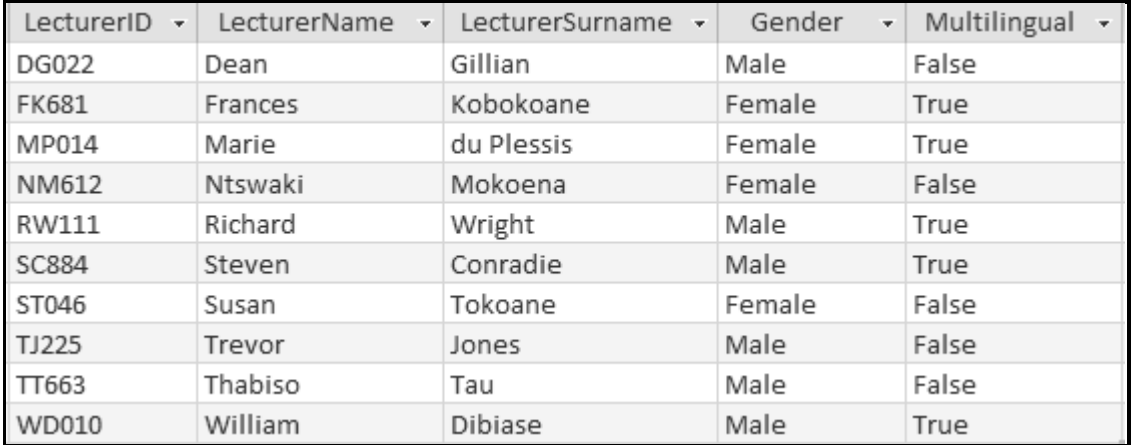

#### Table: **tblCourses**

This table contains information on the courses offered at the university.

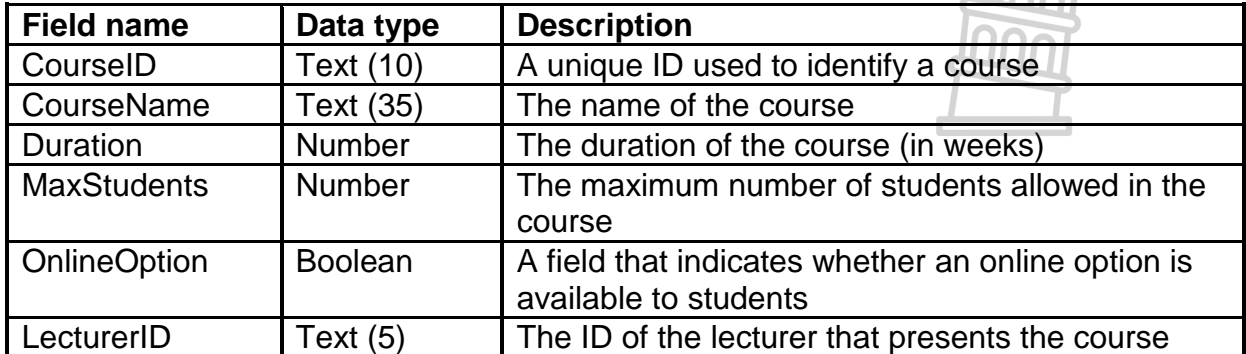

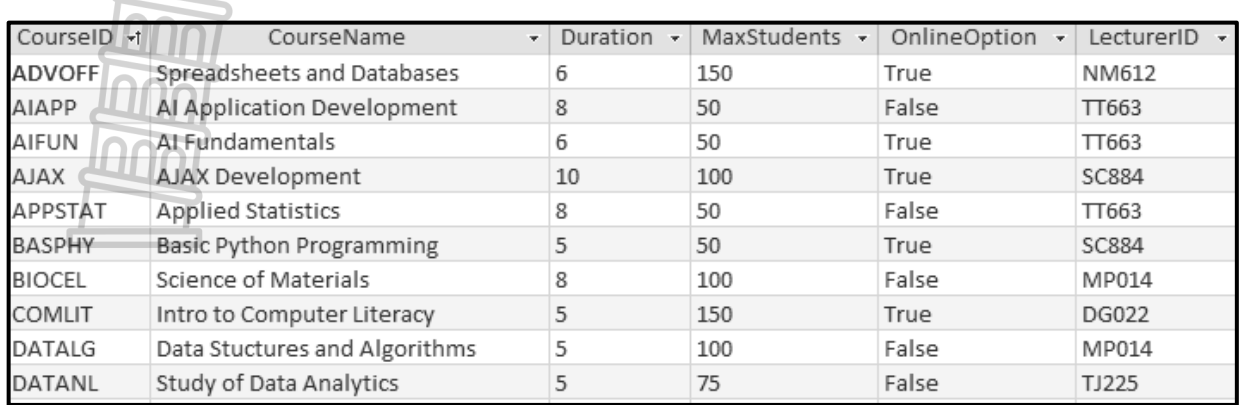

#### Example of the first ten records of the **tblCourses** table:

#### **NOTE:**

- Connection code has been provided.
- The database is password-protected; therefore, you will not be able to access the database directly.

The following one-to-many relationship with referential integrity exists between the two tables in the database:

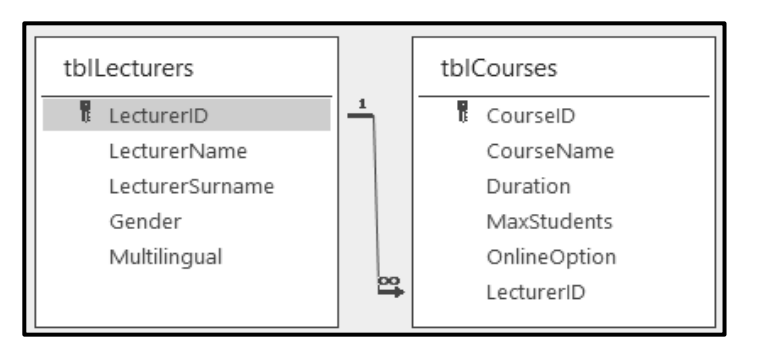

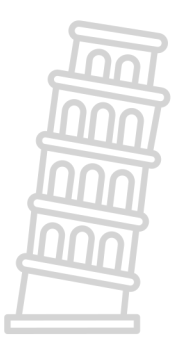

#### InformationTechnology/PTTOM STANMOTEDNYSICS.COM DBE/November 2023 NSC *Downloaded from Stanmorephysics.com*

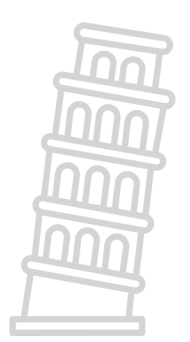

#### **PLANNING PAGE 1**

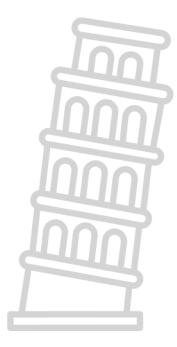

#### InformationTechnology/PTTOM STANMOTEDNYSICS.COM DBE/November 2023 NSC *Downloaded from Stanmorephysics.com*

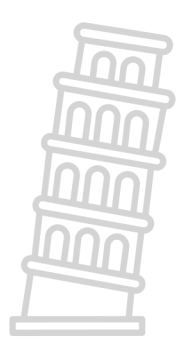

#### **PLANNING PAGE 2**

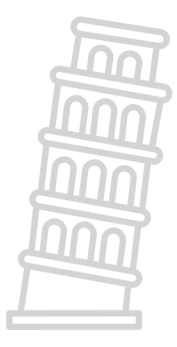

Copyright reserved

# *Downloaded from Stanmorephysics.com*

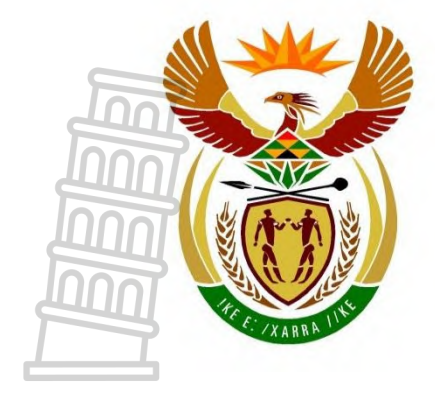

# basic education

Department: **Basic Education REPUBLIC OF SOUTH AFRICA** 

**NATIONAL SENIOR CERTIFICATE**

**GRADE 12**

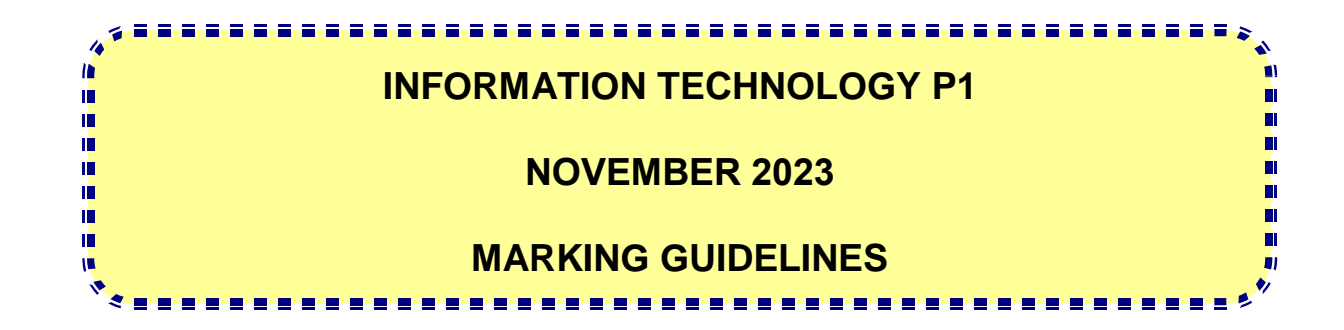

**MARKS: 150**

**Approved:**

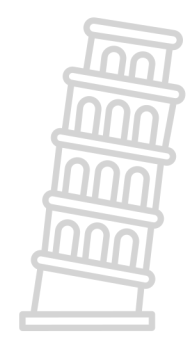

**These marking guidelines consist of 24 pages.**

#### **GENERAL INFORMATION:**

- These marking guidelines are to be used as the basis for the marking session. They were prepared for use by markers. All markers are required to attend a rigorous standardisation meeting to ensure that the guidelines are consistently interpreted and applied in the marking of candidates' work.
- Note that learners who provide an alternate correct solution to that given as example of a solution in the marking guidelines will be given full credit for the relevant solution, unless the specific instructions in the paper was not followed or the requirements of the question was not met
- **Annexures A, B, C** and **D** (pages 3 to 10) include the marking grid for each question.
- **Annexures E, F, G** and **H** (pages 11 to 24) contain examples of solutions for QUESTIONS 1 to 4 in programming code.
- Copies of **Annexures A, B, C, D** and **the summary for the marks of the learner** (pages 3 to 10) should be made for each learner and completed during the marking session.

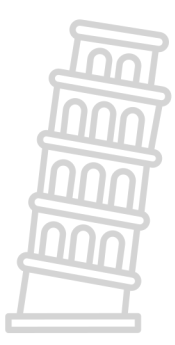

#### **ANNEXURE A**

#### **QUESTION 1: MARKING GRID – GENERAL PROGRAMMING SKILLS**

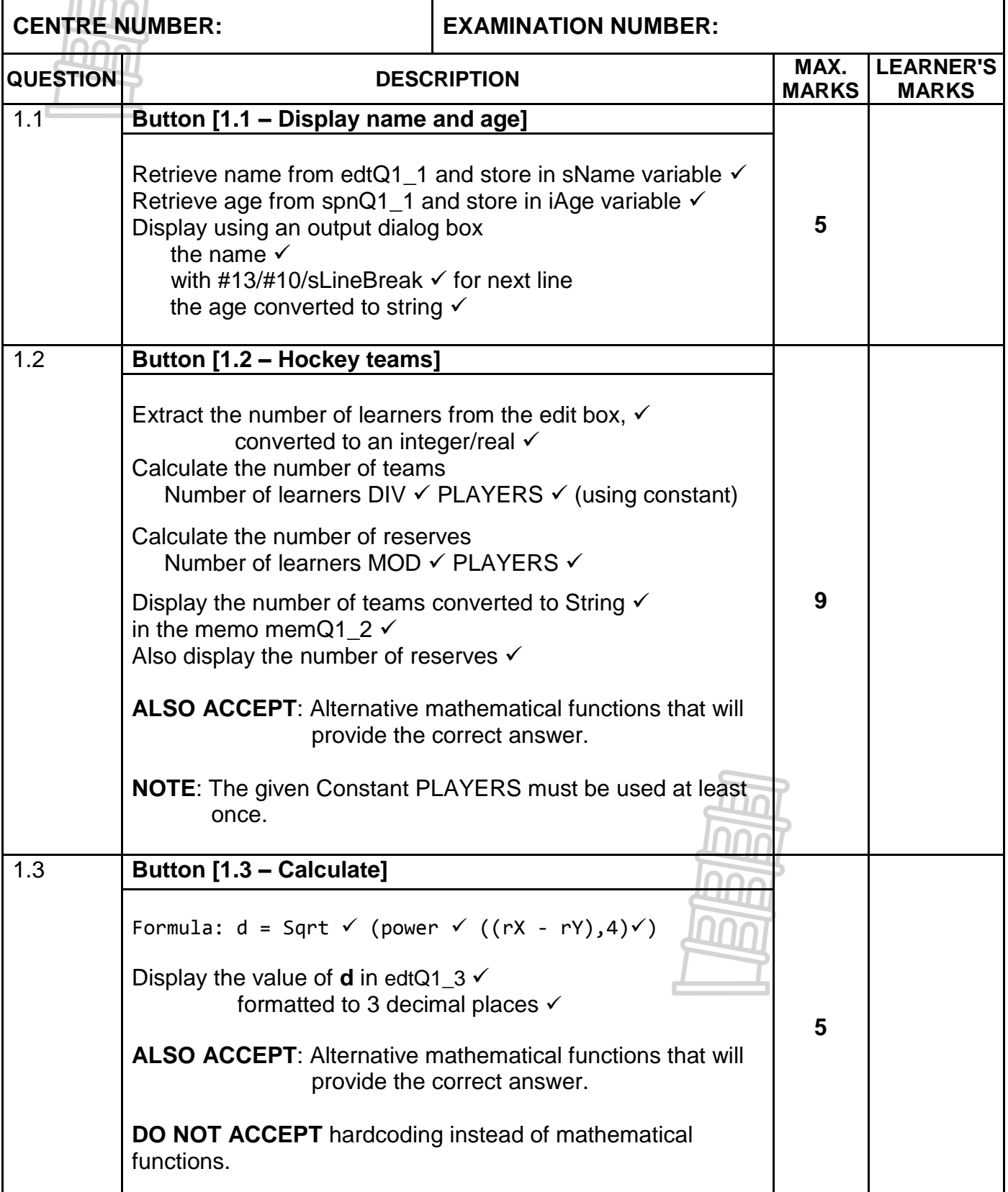

NSC – Marking Guidelines

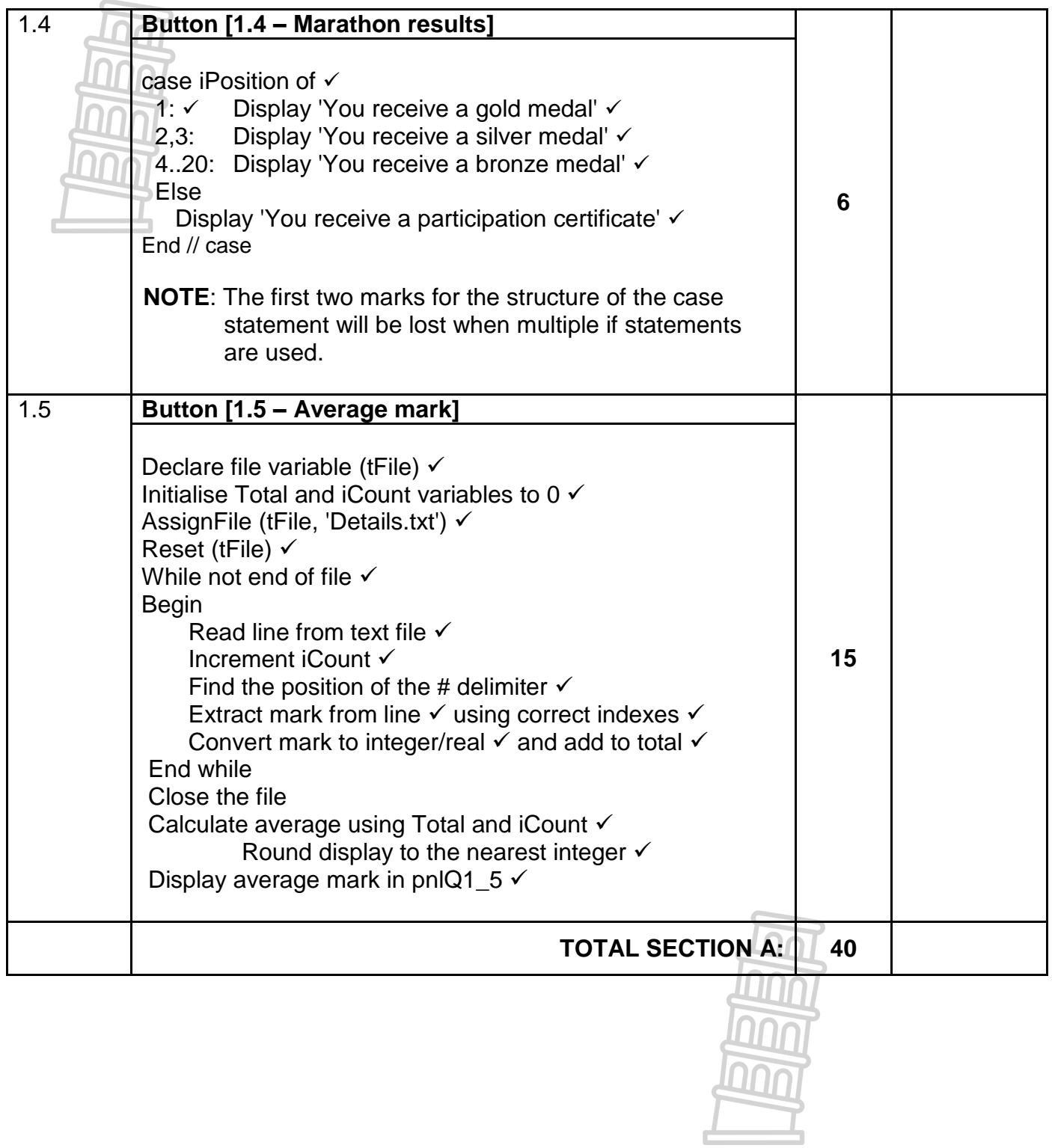

#### **ANNEXURE B**

### **QUESTION 2: MARKING GRID – DATABASE PROGRAMMING**

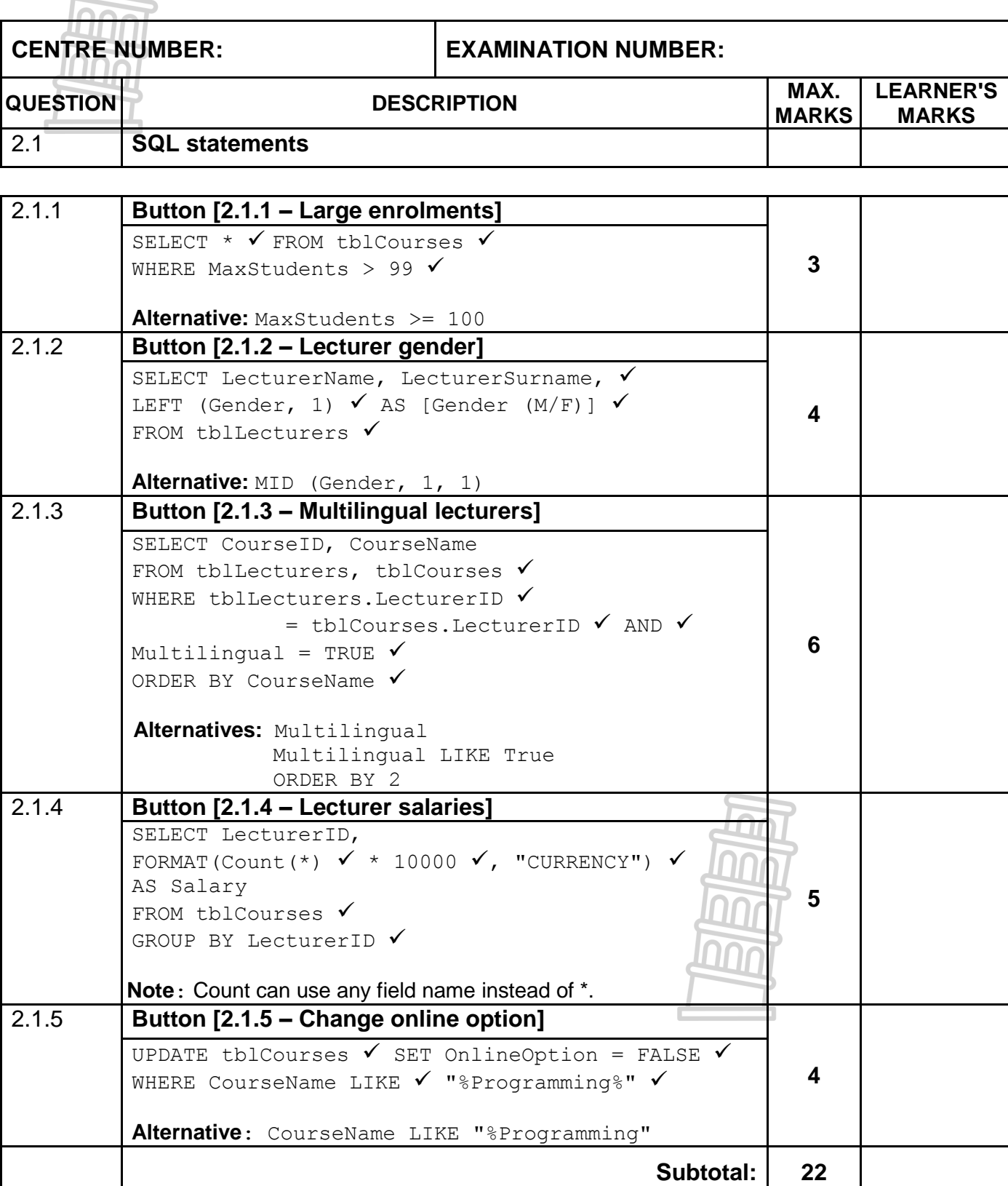

# **QUESTION 2: MARKING GRID (CONT.)**

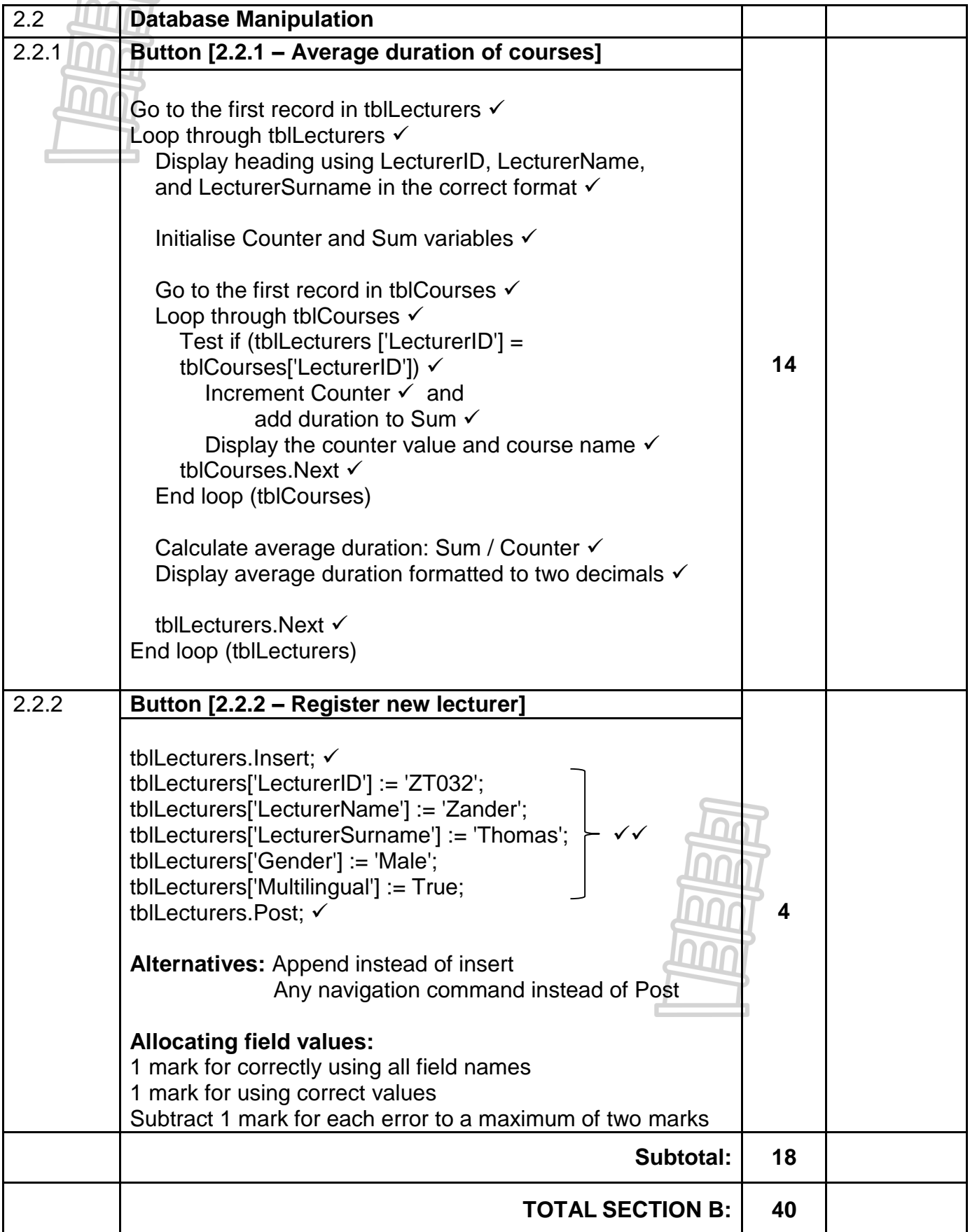

### **ANNEXURE C**

#### **QUESTION 3: MARKING GRID – OBJECT-ORIENTED PROGRAMMING**

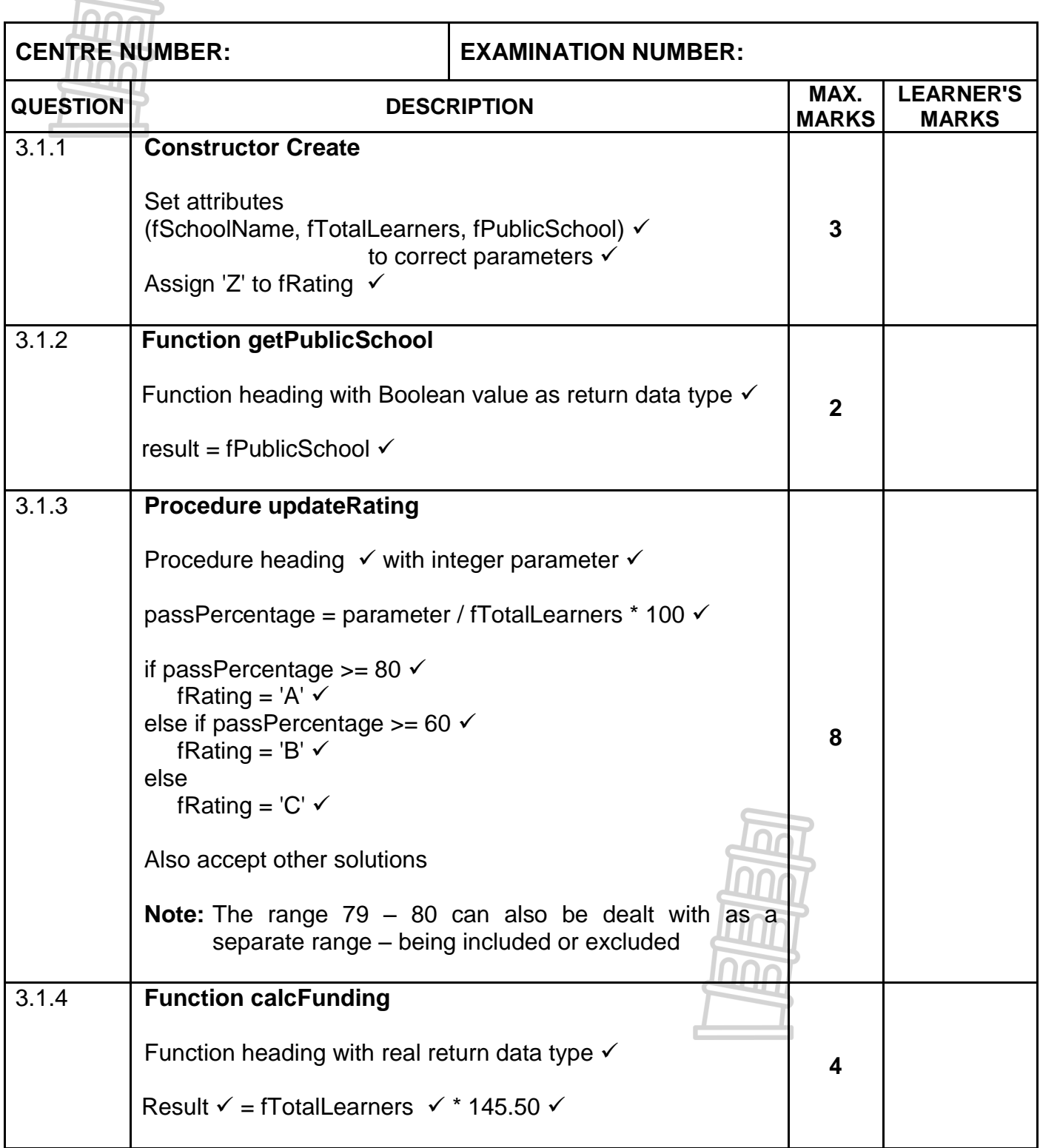

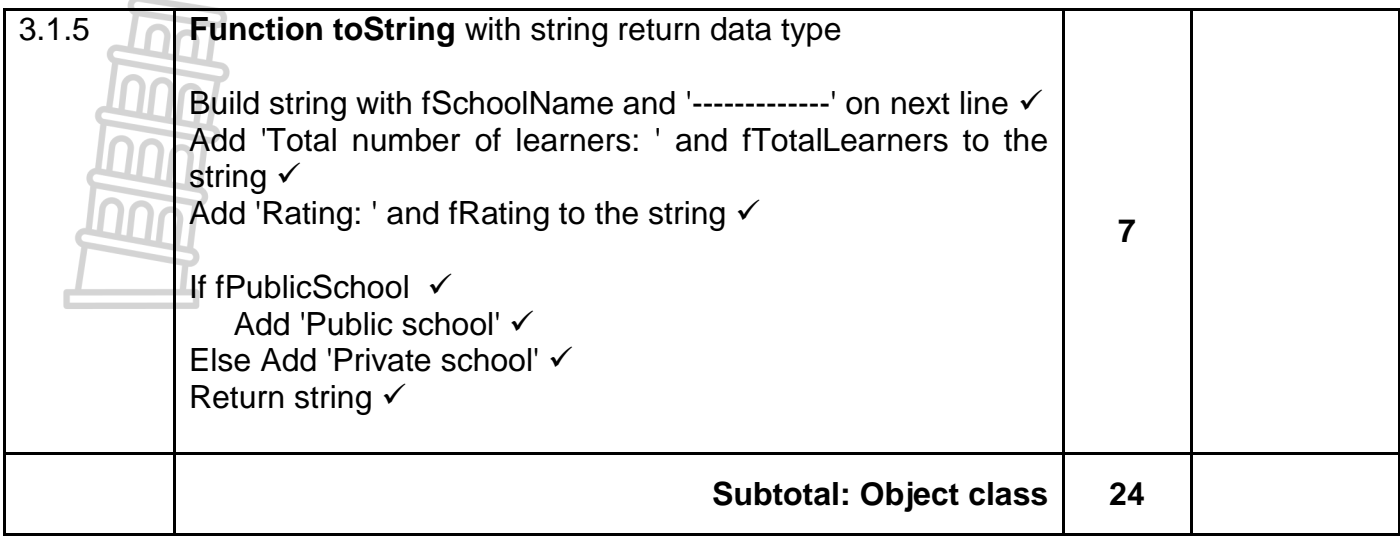

#### **QUESTION 3: MARKING GRID – FORM CLASS**

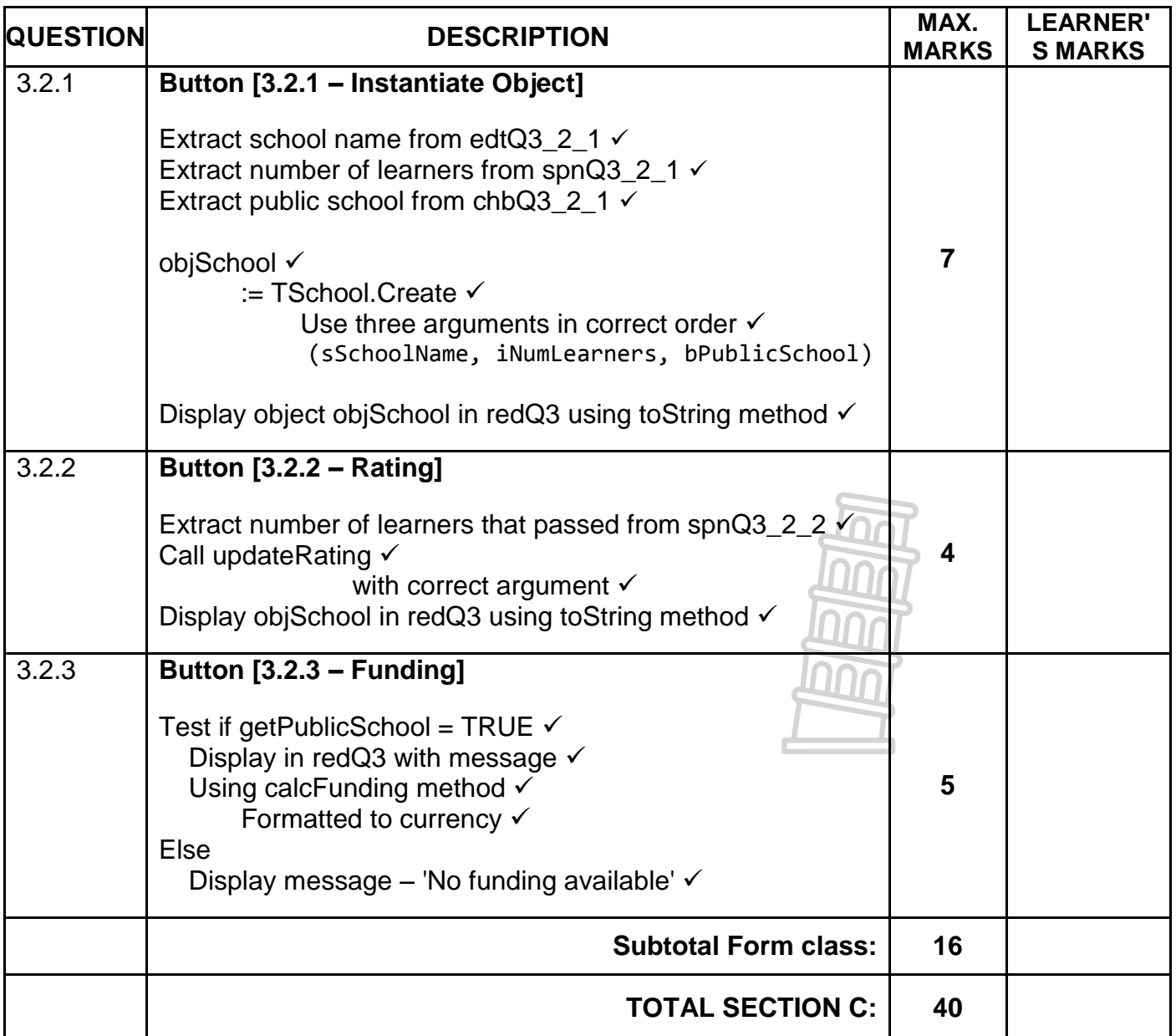

#### **ANNEXURE D**

#### **QUESTION 4: MARKING GRID – PROBLEM-SOLVING**

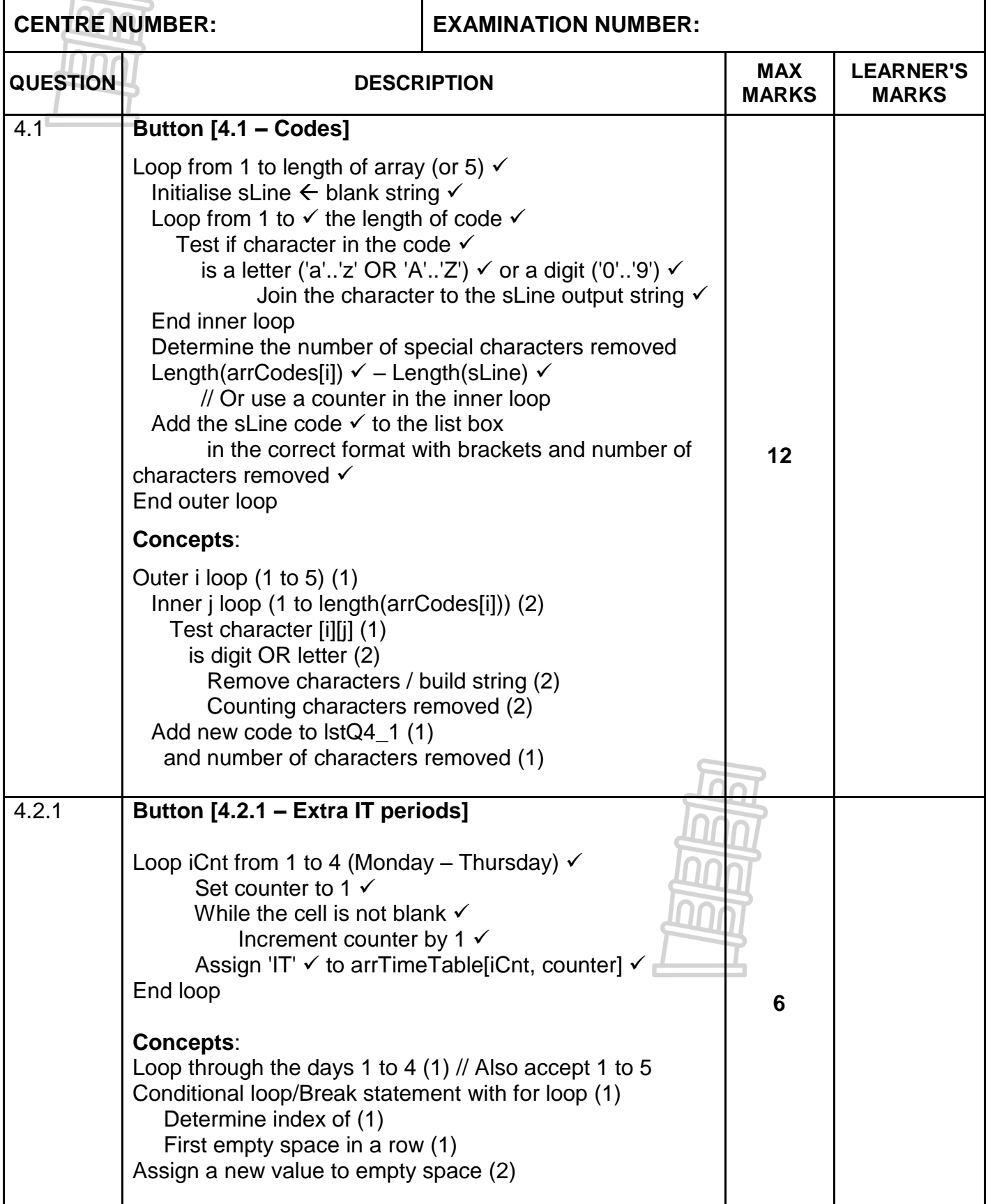

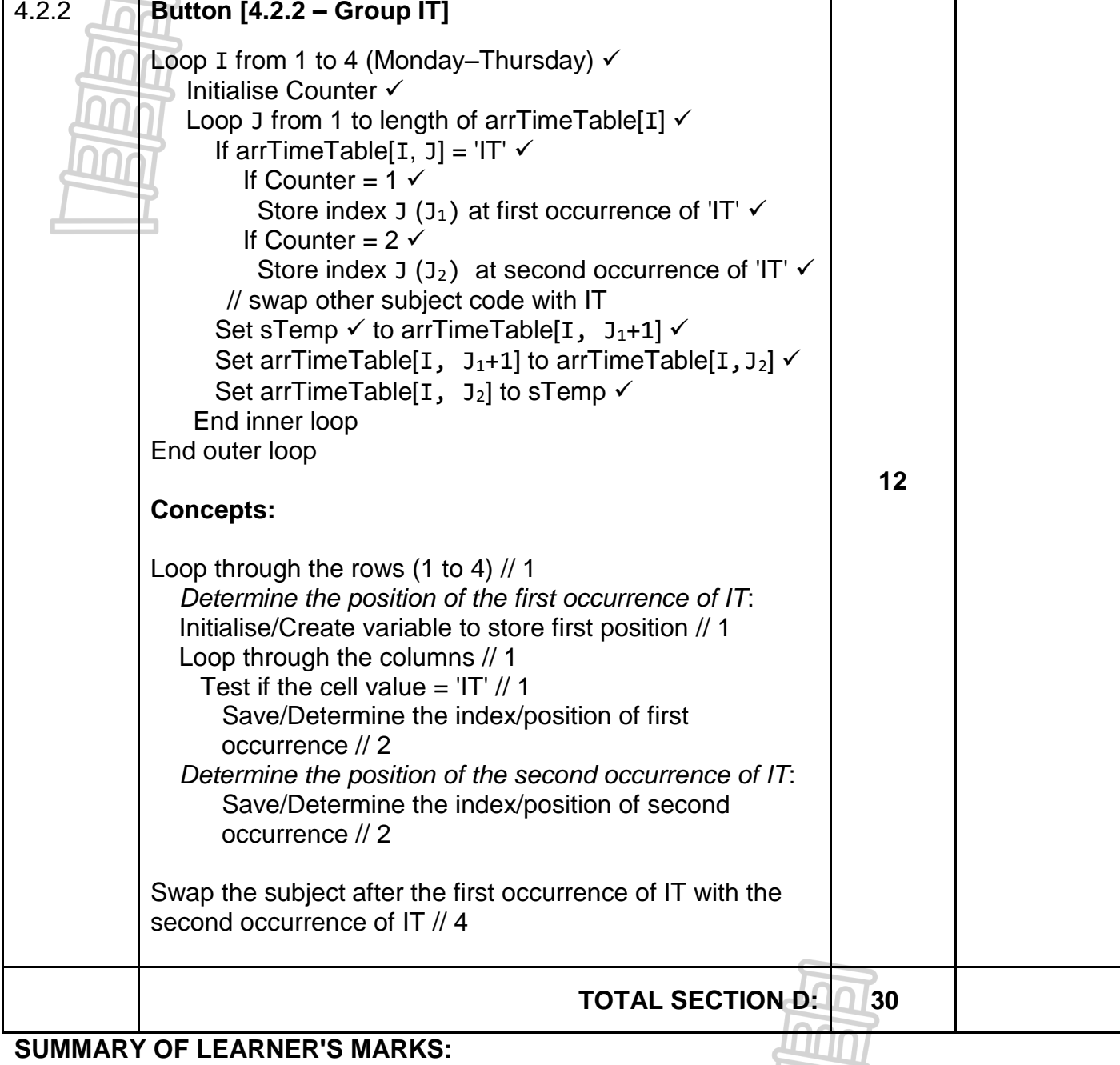

#### **SUMMARY OF LEARNER'S MARKS:**

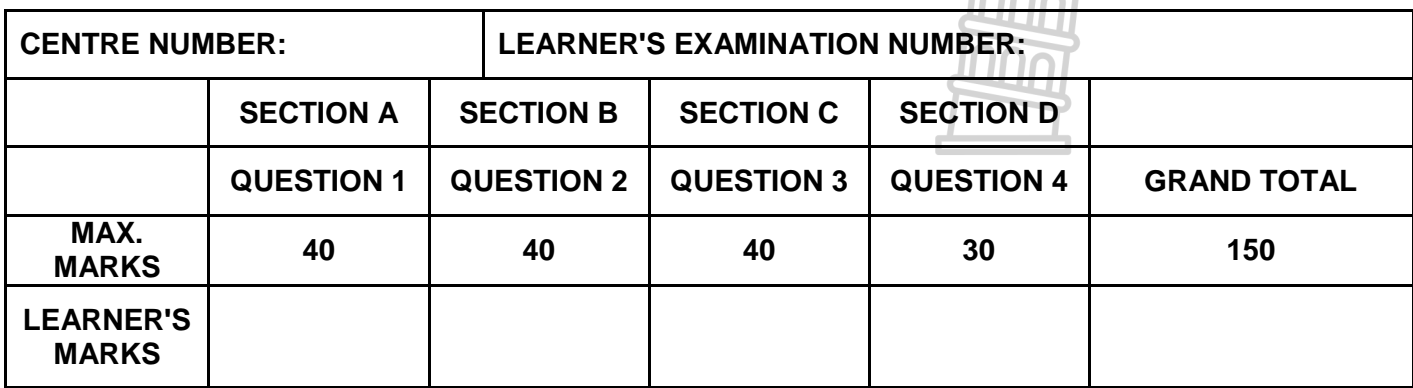

**ANNEXURE E: SOLUTION FOR QUESTION 1** unit Question1\_u; interface uses<sup>III</sup>II Windows, Messages, SysUtils, Variants, Classes, Graphics, Controls, Forms, Dialogs, StdCtrls, ExtCtrls, Spin, pngimage, Math; type TfrmQuestion1 = class(TForm) grpQ1\_2: TGroupBox; btnQ1\_2: TButton; grpQ1\_1: TGroupBox; edtQ1 1: TEdit; spnQ1\_1: TSpinEdit; lblQ1<sup>1</sup> Name: TLabel; lblQ1\_1\_Age: TLabel; btnQ1\_1: TButton; grpQ1\_3: TGroupBox; imgQ1\_3: TImage; btnQ1\_3: TButton; edtQ1\_3: TEdit; Label3: TLabel; grpQ1\_5: TGroupBox; Label4: TLabel; Label5: TLabel; cmbQ1\_5: TComboBox; btnQ1\_5: TButton; grpQ1\_: TGroupBox; btnQ1\_4: TButton; pnlQ1\_5: TPanel; Label6: TLabel; edtQ1 2: TEdit; memQ1<sup>-2</sup>: TMemo; lblQ1\_4: TLabel; procedure btnQ1 1Click(Sender: TObject); procedure btnQ1\_2Click(Sender: TObject); procedure btnQ1 3Click(Sender: TObject); procedure btnQ1\_4Click(Sender: TObject); procedure btnQ1\_5Click(Sender: TObject); private { Private declarations } public { Public declarations } end; var frmQuestion1: TfrmQuestion1; implementation {\$R \*.dfm}

#### Copyright reserved **Please turn over the Copyright reserved** Please turn over

```
// ==============================================================================
// 1.1 Display name and age 5 marks 3 marks 5 marks 3 marks 5 marks 3 marks 5 marks
// ==============================================================================
procedure TfrmQuestion1.btnQ1_1Click(Sender: TObject);
var
   sName: String;
   iAge: integer; // Provided code
begin help
  sName := edtQ1 1.Text;
  iAge := \text{spnQ1} 1.Value;
   ShowMessage(sName + #13 + IntToStr(iAge));
end;
// ==============================================================================
// 1.2 Hockey teams 9 marks 
// ==============================================================================
procedure TfrmQuestion1.btnQ1_2Click(Sender: TObject);
const
 PLAYERS = 11;var
   iNumLearners, iNumTeams, iNumReserves: integer;
begin
  // Provided code
  memQ1_2.Clear;
  iNumLearners := StrToInt(edtQ1_2.Text);
   iNumTeams := iNumLearners DIV PLAYERS;
   iNumReserves := iNumLearners MOD PLAYERS;
 memQ1 2.Lines.Add('Number of hockey teams: ' + IntToStr(iNumTeams));
  memQ1_2.Lines.Add('Number of learners on reserve list: ' + IntToStr
       (iNumReserves));
end;
// ==============================================================================
// 1.3 Calculate 5 marks 
// ==============================================================================
procedure TfrmQuestion1.btnQ1 3Click(Sender: TObject);
var
  rX, rY: real; // Provided code
  rD: real;
begin
   // Provided code
  rX := 12.46;
 rY := 8.54;rD := sqrt(power((rX - rY), 4));edtQ1 3.Text := FloatToStrF(rD, ffFixed, 8, 3);
end;
```

```
// ==============================================================================
// 1.4 Marathon results 6 marks 
// ==============================================================================
procedure TfrmQuestion1.btnQ1 4Click(Sender: TObject);
var
   iPosition: integer; // Provided code
begin
// Provided code
   iPosition := StrToInt(InputBox('Marathon results',
       'Enter the position the athlete achieved', '1'));
// ----------------------------------------------------
   case iPosition of
    1: lblQ1 4.Caption := 'You receive a gold medal.';
    2, 3: lblQ1^{-}4. Caption := 'You receive a silver medal.';
     4 .. 20: lblQ1_4.Caption := 'You receive a bronze medal.'
    else lblQ1 4. Caption := 'You receive a participation certificate.';
   end;
end;
// ==============================================================================
// 1.5 Average mark 15 marks 
// ==============================================================================
procedure TfrmQuestion1.btnQ1 5Click(Sender: TObject);
var
  tFile: TextFile;
   sLine: String;
  iTotal, iMark, iCount, iPosHash: integer;
  rAverage: real;
begin
  iTotal := 0;iCount := 0; AssignFile(tFile, 'Details.txt');
  Reset(tFile);
  while NOT(eof(tFile))do
   begin
       readln(tFile, sLine);
       iPosHash := pos('#', sLine);
      iMark := StrToInt(copy(sLine, iPosHash + 1));
      iTotal := iTotal + iMark; inc(iCount);
    end;
   closeFile(tFile);
   rAverage := iTotal / iCount;
  pnlQ1 5.Caption := FloatToStrF(rAverage, ffFixed, 3, 0);
end;
```
end.

**ANNEXURE F: SOLUTION FOR QUESTION 2 // ============================================================================== // 2.1 – Section: SQL statements // ============================================================================== // ============================================================================== // 2.1.1 Large courses 3 marks // ==============================================================================**  $ssQL1 := 'SELECT * ' +$  'FROM tblCourses ' + 'WHERE MaxStudents > 99'; **// ============================================================================== // 2.1.2 Lecturer gender 4 marks // ==============================================================================** sSQL2 := 'SELECT LecturerName, LecturerSurname, ' + 'Left(Gender, 1) AS [Gender (M/F)]' + 'FROM tblLecturers'; **// ============================================================================== // 2.1.3 Multilingual lecturers 6 marks // ==============================================================================** sSQL3 := 'SELECT CourseID, CourseName ' + 'FROM tblLecturers , tblCourses ' + 'WHERE (tblLecturers.LecturerID = tblCourses.LecturerID) AND (Multilingual = True) ' + 'ORDER BY CourseName'; **// ============================================================================== // 2.1.4 Lecturer salaries 5 marks // ==============================================================================** sSQL4 := 'SELECT LecturerID, ' + 'FORMAT(Count(\*)\*10000, "CURRENCY") ' + 'AS [Salary] ' + 'FROM tblCourses ' + 'GROUP BY LecturerID'; **// ==============================================================================** // **2.1.5 Change online option 4 marks // ==============================================================================** sSQL5 := 'UPDATE tblCourses Set OnlineOption = FALSE ' + 'WHERE CourseName Like "%Programming%"';

```
// ==============================================================================
// 2.2 – Section: Delphi code 
// ==============================================================================
// ==============================================================================
// 2.2.1 Average duration of courses 14 marks 
// ==============================================================================
procedure TfrmQuestion2.btnQ2_2_1Click(Sender: TObject);
var
   iCountCourses, iSumDuration : integer;
   rAverageDuration : real;
begin
   redQ2_2_1.Clear;
   tblLecturers.First;
   while NOT tblLecturers.Eof do
     begin
       redQ2_2_1.Lines.Add(tblLecturers['LecturerID'] + ': ' +
                           tblLecturers['LecturerName'] + ' ' + 
                           tblLecturers['LecturerSurname']);
       tblCourses.First;
       iCountCourses := 0;
       iSumDuration := 0;
       while NOT tblCourses.Eof do
         begin
           if tblLecturers['LecturerID'] = 
                             tblCourses['LecturerID'] then
             begin
               inc(iCountCourses);
               redQ2_2_1.Lines.Add(IntToStr(iCountCourses) + '. ' +
                                   tblCourses['CourseName']);
               iSumDuration := iSumDuration +tblCourses['Duration'];
             end;
           tblCourses.Next;
         end;
       rAverageDuration := iSumDuration / iCountCourses;
      redQ2 2 1.Lines.Add('Average duration of courses: \|\cdot\| + #9 +
                        FloatToStrF(rAverageDuration, ffFixed, 8, 2) + #13);
       tblLecturers.Next;
     end;
end;
// ==============================================================================
// 2.2.2 Register new lecturer 4 marks 4 marks
// ==============================================================================
procedure TfrmQuestion2.btnQ2 2 2Click(Sender: TObject);
begin
  tblLecturers.Insert;
   tblLecturers['LecturerID'] := 'ZT032';
   tblLecturers['LecturerName'] := 'Zander';
   tblLecturers['LecturerSurname'] := 'Thomas';
   tblLecturers['Gender'] := 'Male';
   tblLecturers['Multilingual'] := True;
   tblLecturers.Post;
end;
```
**// ============================================================================== // {\$ENDREGION} // ============================================================================== // {\$REGION 'Provided code: Setup DB connections - DO NOT CHANGE!'} // ==============================================================================** procedure TfrmQuestion2.FormClose(Sender: TObject; var Action: TCloseAction); begin // Disconnects from database and closes all open connections dbCONN.dbDisconnect; end; procedure TfrmQuestion2.FormCreate(Sender: TObject); begin redQ2 2 1.Paragraph.TabCount := 2;  $redQ2$ <sup>2</sup>1.Paragraph.Tab[0] := 100;  $redQ2$ <sup>-2</sup>1.Paragraph.Tab[1] := 150; redQ2 $2$  1. Paragraph.Tab[2] := 200; end; procedure TfrmQuestion2.FormShow(Sender: TObject); begin // Sets up the connection to database and opens the tables. dbCONN := TConnection.Create; dbCONN.dbConnect; tblLecturers := dbCONN.tblOne; tblCourses := dbCONN.tblMany; dbCONN.setupGrids(dbgLecturers, dbgCourses, dbgrdSQL); pgcDBAdmin.ActivePageIndex := 0; end; **// ============================================================================== // {\$ENDREGION}**

end.

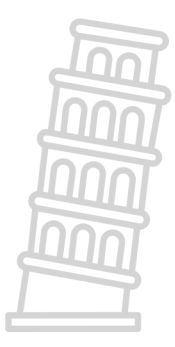

```
ANNEXURE G: SOLUTION FOR QUESTION 3
```

```
Object class
unit School_U;
interface
type
   TSchool = class(TObject)
  private
  var
     fSchoolName: String;
     fTotalLearners: Integer;
     fPublicSchool: boolean;
     fRating: char;
   public
     // Provide code
     constructor create(sSchoolName: String; iTotalLearners: integer;
      bPublicSchool: Boolean);
     // Code here
     function getPublicSchool: boolean;
     procedure updateRating(iLearnersPassed: integer);
     function calcFunding: real;
     function toString: String;
   end;
implementation
uses
  SysUtils, Math;
// ==============================================================================
// 3.1.1 Constructor Create 3 marks
// ==============================================================================
constructor TSchool.create(sSchoolName: String; iTotalLearners: integer;
  bPublicSchool: boolean);
begin
   // 3.1.1 Contructor Create
  fSchoolName := sSchoolName;
   fTotalLearners := iTotalLearners;
   fPublicSchool := bPublicSchool;
  fRating := 'Z';end;
// ==============================================================================
// 3.1.2 Function getPublicSchool 2 marks
// ==============================================================================
function TSchool.getPublicSchool: boolean;
begin
   Result := fPublicSchool;
end;
```
**// ============================================================================== // 3.1.3 Procedure updateRating 8 marks // ==============================================================================** procedure TSchool.updateRating(iLearnersPassed: integer); var rPassPer: real; cRating: char; begin h rPassPer := iLearnersPassed / fTotalLearners \* 100; if rPassPer >= 80 then begin fRating := 'A'; end else if (rPassPer  $>= 60$ ) AND (rPassPer  $< 80$ ) then begin fRating  $:= 'B'$ ; end else begin fRating  $:= 'C';$  end; end; **// ============================================================================== // 3.1.4 Function calcFunding 4 marks // ==============================================================================** function TSchool.calcFunding: real; begin Result := 145.50 \* fTotalLearners; end; **// ============================================================================== // 3.1.5 Function toString 7 marks // ==============================================================================** function TSchool.toString: String; var sOutStr : String; begin sOutStr := fSchoolName + #13 + '-----------------------------' +#13; sOutStr := sOutStr + 'Total number of learners: ' + IntToStr(fTotalLearners) + #13; sOutStr := sOutStr + 'Rating: ' + fRating + #13; if fPublicSchool then sOutStr := sOutStr + 'Public school ' + #13 else  $sOutStr := sOutStr + 'Private school ' + #13;$  result := sOutStr; end;

end.

NSC – Marking Guidelines

**Main Form Unit** unit Question3\_U; interface uses<sup>III</sup>II Windows, Messages, SysUtils, Variants, Classes, Graphics, Controls, Forms, Dialogs, StdCtrls, CheckLst, ExtCtrls, Buttons, Spin, ComCtrls, jpeg; type TfrmQuestion3 = class(TForm) gbxQ3\_2\_1: TGroupBox; gbxQ3\_2\_3: TGroupBox; redQ3: TRichEdit; btnQ3 2 1: TButton; gbxQ3\_2\_2: TGroupBox; btn $Q3Z2$ : TButton; Panel1: TPanel; Panel2: TPanel; btnQ3 2 3: TButton; Image1: TImage; Label6: TLabel; edtQ3 2 1: TEdit; Label2: TLabel; spnQ3\_2\_1: TSpinEdit; chbQ3<sup>-2</sup><sup>1</sup>: TCheckBox; Label1: TLabel;c sedQ3 2 2: TSpinEdit; procedure btnQ3 2 1Click(Sender: TObject); procedure btnQ3\_2\_2Click(Sender: TObject); procedure btnQ3<sup>-2-3Click(Sender: TObject);</sup> private public end; var frmQuestion3: TfrmQuestion3; implementation  ${\frac{\text{S}R}{\text{R}} \cdot \text{dfm}}$ uses School\_U; var objSchool: TSchool;

```
// ==============================================================================
// 3.2.1 Instantiate object 7 marks
// ==============================================================================
procedure TfrmQuestion3.btnQ3_2_1Click(Sender: TObject);
var
   sSchoolName : String;
   iNumLearners : integer;
  bPublicSchool : boolean;
begin
   // Provided code
   redQ3.Clear;
   // 3.2.1 Instantiate object
  sSchoolName := edtQ3_2_1.Text;
  iNumLearners := \text{spnQ3} \overline{2} 1.Value;
  bPublicSchool := chbQ3_2_1.Checked;
   objSchool := TSchool.create(sSchoolName, iNumLearners, bPublicSchool);
   redQ3.Lines.Add(objSchool.toString);
end;
// ==============================================================================
// 3.2.2 Rating 4 marks
// ==============================================================================
procedure TfrmQuestion3.btnQ3 2 2Click(Sender: TObject);
var
   iNumPassed : integer;
begin
  // Provided code
  redQ3.Clear;
   // 3.2.2 Rating
   iNumPassed := spnQ3_2_2.Value;
   objSchool.updateRating(iNumPassed);
   redQ3.Lines.Add(objSchool.toString);
end;
// ==============================================================================
// 3.2.3 Funding 5 marks
// ==============================================================================
procedure TfrmQuestion3.btnQ3 2 3Click(Sender: TObject);
begin
   // 3.2.3 Funding
   if objSchool.getPublicSchool then
     redQ3.Lines.Add('Public school will receive ' + FloatToStrF
         (objSchool.calcFunding, ffCurrency, 8, 2))
   else
       redQ3.Lines.Add('No funding available ');
end;
end.
```
**ANNEXURE H: SOLUTION FOR QUESTION 4** unit Question4\_U; interface uses Windows, Messages, SysUtils, Variants, Classes, Graphics, Controls, Forms, Dialogs, StdCtrls, ComCtrls, ExtCtrls, jpeg, math; type TfrmQuestion4 = class(TForm) Panel1: TPanel; Panel2: TPanel; btnQ4 2 2: TButton; redQ4: TRichEdit; GroupBox1: TGroupBox; btnQ4 2 1: TButton; pgcQ4: TPageControl; tshQ4\_1: TTabSheet; tshQ4\_2: TTabSheet; btnQ4\_1: TButton; lstQ4\_1: TListBox; GroupBox2: TGroupBox; procedure btnQ4 2 2Click(Sender: TObject); procedure FormShow(Sender: TObject); procedure btnQ4 2 1Click(Sender: TObject); procedure btnQ4\_1Click(Sender: TObject); private { Private declarations } public { Public declarations } procedure populate; procedure display; end; var frmQuestion4: TfrmQuestion4; // Provided code for Question 4.1 arrCodes: array  $[1.. 5]$  of String = ('An7J\*Q#D&N', 'pL78K#\$.%BV', '89@FGh0&Y56#\$Q','Bn4m321&\*#T','P2QwER%\$#a' ); // Provided code for Question 4.2 arrDays: array [1 .. 5] of String = ('Mon.', 'Tue.', 'Wed.', 'Thu.', 'Fri.'); arrSubjectCodes: array [1 .. 5] of String = ('IT','HL', 'ACC', 'PHY', 'MAT' ); arrTimeTable:  $array [1.. 5, 1.. 7]$  of String; implementation

```
// ==============================================================================
// 4.1 Codes 12 marks
// ==============================================================================
procedure TfrmQuestion4.btnQ4_1Click(Sender: TObject);
var
   I, J, iNumSpecChars: integer;
   sLine: String;
begin
   // 4.1 Codes
   for I := 1 to length(arrCodes) do
   begin
     sLine := '';
   for J := 1 to length(arrCodes[I]) do
    begin
       if arrCodes[I][J] IN ['A' .. 'Z', 'a' .. 'z', '0' .. '9'] then
      begin
       sLine := sLine + arrCodes[I][J];
       end;
     end;
     iNumSpecChars := length(arrCodes[I]) - length(sLine);
     lstQ4_1.Items.Add(sLine + '(' + intToStr(iNumSpecChars) + ')');
   end;
end;
// ==============================================================================
// 4.2.1 Extra IT periods 6 marks
// ==============================================================================
procedure TfrmQuestion4.btnQ4 2 1Click(Sender: TObject);
var
   iRow, iCol: integer;
begin
   // 4.2.1 Extra IT periods
   for iRow := 1 to 4 do
  begin
   iCol := 1;
    While NOT(arrTimeTable[iRow, iCol] = '') do
    begin
       inc(iCol);
    end;
    arrTimeTable[iRow, iCol] := 'IT';
   end;
   // Provided code
  display;
end;
// ==============================================================================
// 4.2.2 Group IT 12 marks
// ==============================================================================
procedure TfrmQuestion4.btnQ4 2 2Click(Sender: TObject);
var
  I: integer;
  J: integer;
   iCount, iFirst, iSecond: integer;
   sTemp: String;
begin
```
NSC – Marking Guidelines

```
 // 4.2.2 Group IT
  for I := 1 to 4 do
  begin<sup>n</sup>
    iCount : = 0;for J := 1 to 7 do
     Begin
      if arrTimeTable[I, J] = 'IT' then
       begin
        inc(iCount);
         if iCount = 1 then
          iFirst := J + 1; if iCount = 2 then
         begin
          iSecond := J;sTemp := arrTimeTable[I, iFirst];
           arrTimeTable[I, iFirst] := arrTimeTable[I, iSecond];
           arrTimeTable[I, iSecond] := sTemp;
         end;
       end;
     end;
   end;
   // Provided code
   display;
end;
// ==============================================================================
// Provided code – Do not change
// ==============================================================================
procedure TfrmQuestion4.populate;
var
   sSubjCode: String;
   iPeriod, iRand, iRow, iCol, iCnt: integer;
   arrLocal: array [1 .. 5] of String;
begin
   for iCnt := 1 to 5 do
   begin
     repeat
      iRand := RandomRange(1, 6);
      if length(arrLocal[iRand]) = 0 then
         arrLocal[iCnt] := arrSubjectCodes[iCnt];
    until length(arrLocal[iCnt]) > 0;
   end;
   for iCol := 1 to 5 do
   begin
     for iRow := 1 to 5 do
     begin
       repeat
        iRand := RandomRange(1, 8);
      until (arrTimeTable[iRow, iRand] = '');
       arrTimeTable[iRow, iRand] := arrLocal[iCol];
     end;
   end;
   display;
end;
```

```
procedure TfrmQuestion4.FormShow(Sender: TObject);
begin
   redQ4.Paragraph.TabCount := 9;
   redQ4.Paragraph.Tab[0] := 50;
   redQ4.Paragraph.Tab[1] := 100;
   redQ4.Paragraph.Tab[2] := 150;
   redQ4.Paragraph.Tab[3] := 200;
   redQ4.Paragraph.Tab[4] := 250;
   redQ4.Paragraph.Tab[5] := 300;
   redQ4.Paragraph.Tab[6] := 350;
   redQ4.Paragraph.Tab[7] := 400;
   redQ4.Paragraph.Tab[8] := 450;
   display;
   populate;
end;
procedure TfrmQuestion4.display;
var
   iRow, iCol, iCnt: integer;
   sLine: String;
begin
  sLine := #9;
   for iCnt := 1 to 7 do
    sLine := sLine + intToStr(iCnt) + #9;
   redQ4.Clear;
   redQ4.Lines.Add(sLine);
   for iRow := 1 to 5 do
   begin
    sLine := arrDays[iRow];
     for iCol := 1 to 7 do
     begin
       sLine := sLine + #9 + arrTimeTable[iRow, iCol];
     end;
     redQ4.Lines.Add(sLine);
   end;
end;
// ========================================================
// End of provided code
// ========================================================
end.
```